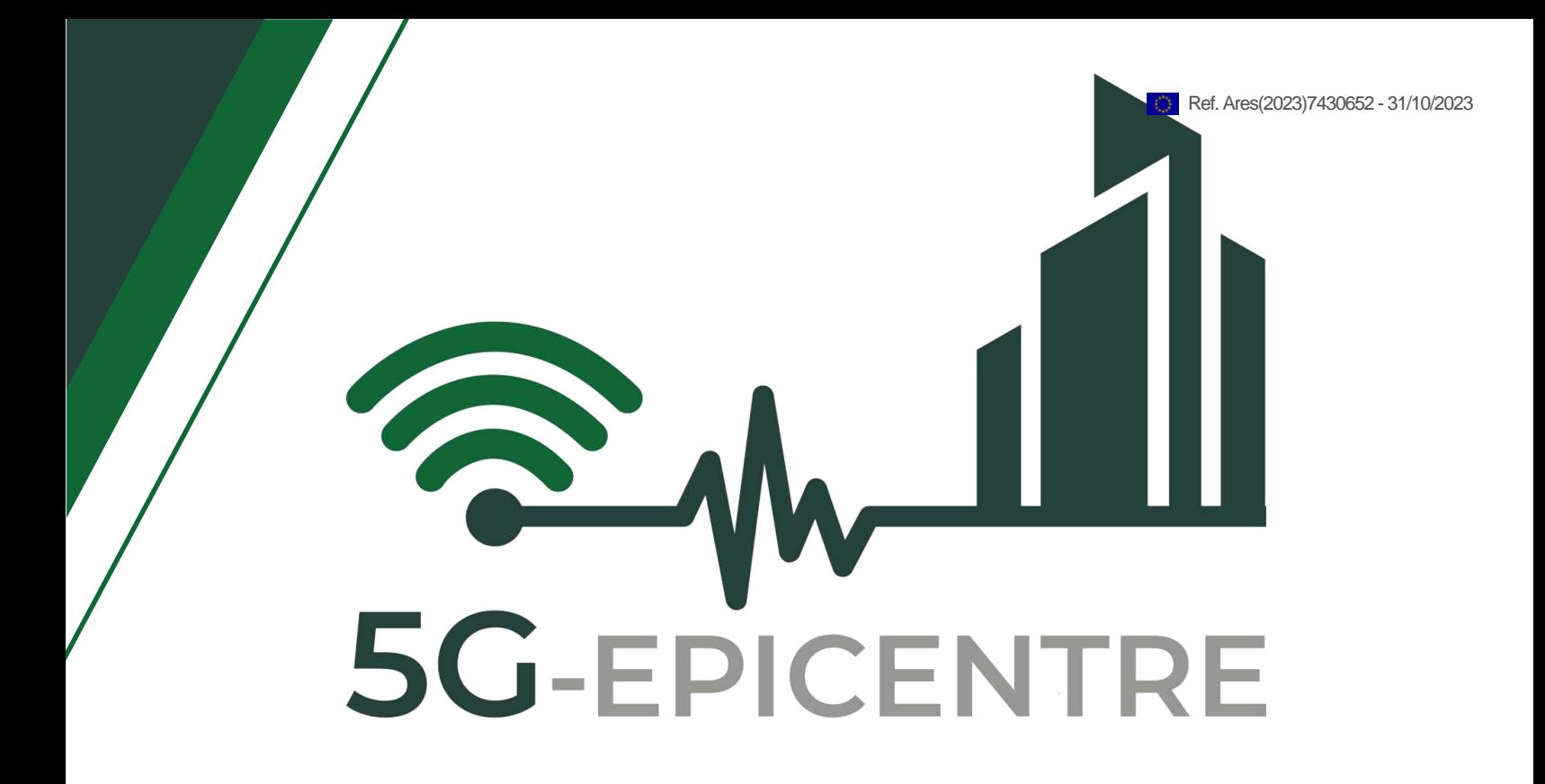

# **5G ExPerimentation Infrastructure hosting Cloud-nativE Network Applications for public proTection and disaster RElief**

Innovation Action – ICT-41-2020 - 5G PPP – 5G Innovations for verticals with third party services

# **D2.5: 5G-EPICENTRE Experiment execution**

# Delivery date: October 2023

Dissemination level: Public

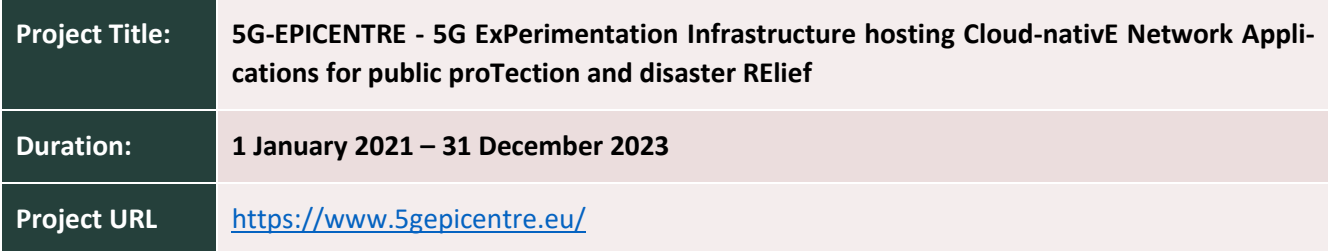

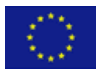

This project has received funding from the European Union's Horizon 2020 Innovation Action programme under Grant Agreement No 101016521.

www.5gepicentre.eu

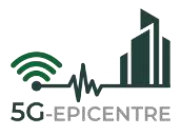

# **Document Information**

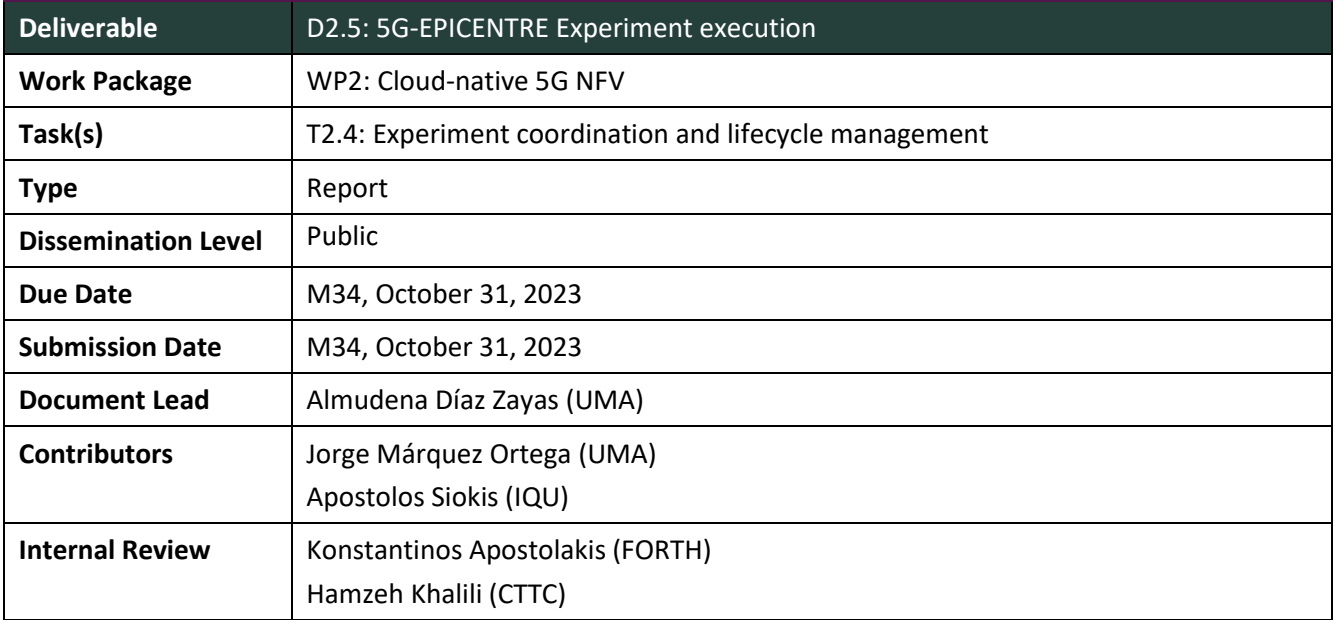

**Disclaimer:** This document reflects only the author's view, and the European Commission is not responsible for any use that may be made of the information it contains. This material is the copyright of 5G-EPICENTRE consortium parties and may not be reproduced or copied without permission. The commercial use of any information contained in this document may require a license from the proprietor of that information.

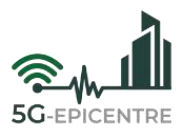

# **Document history**

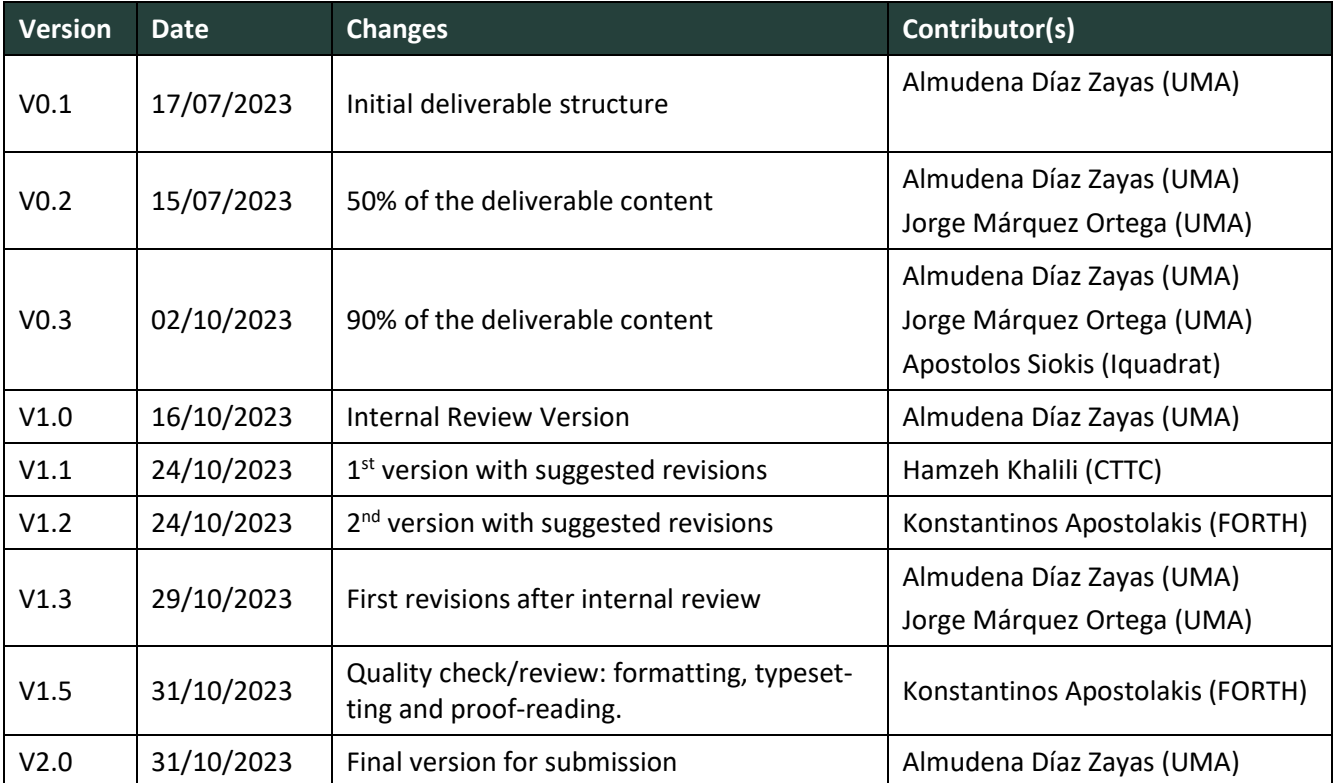

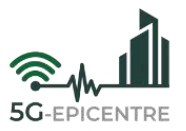

# **Project Partners**

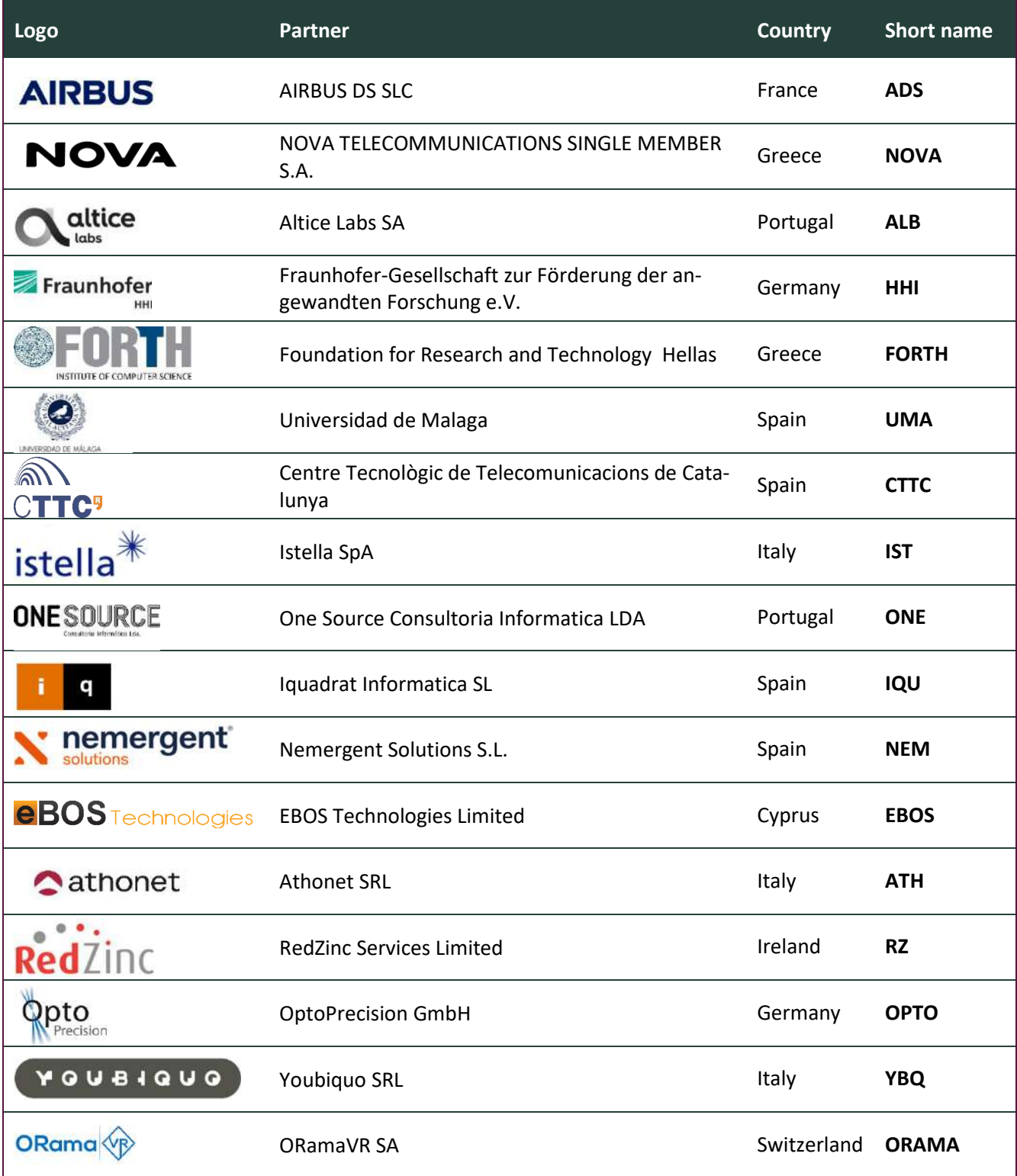

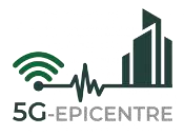

# **List of abbreviations**

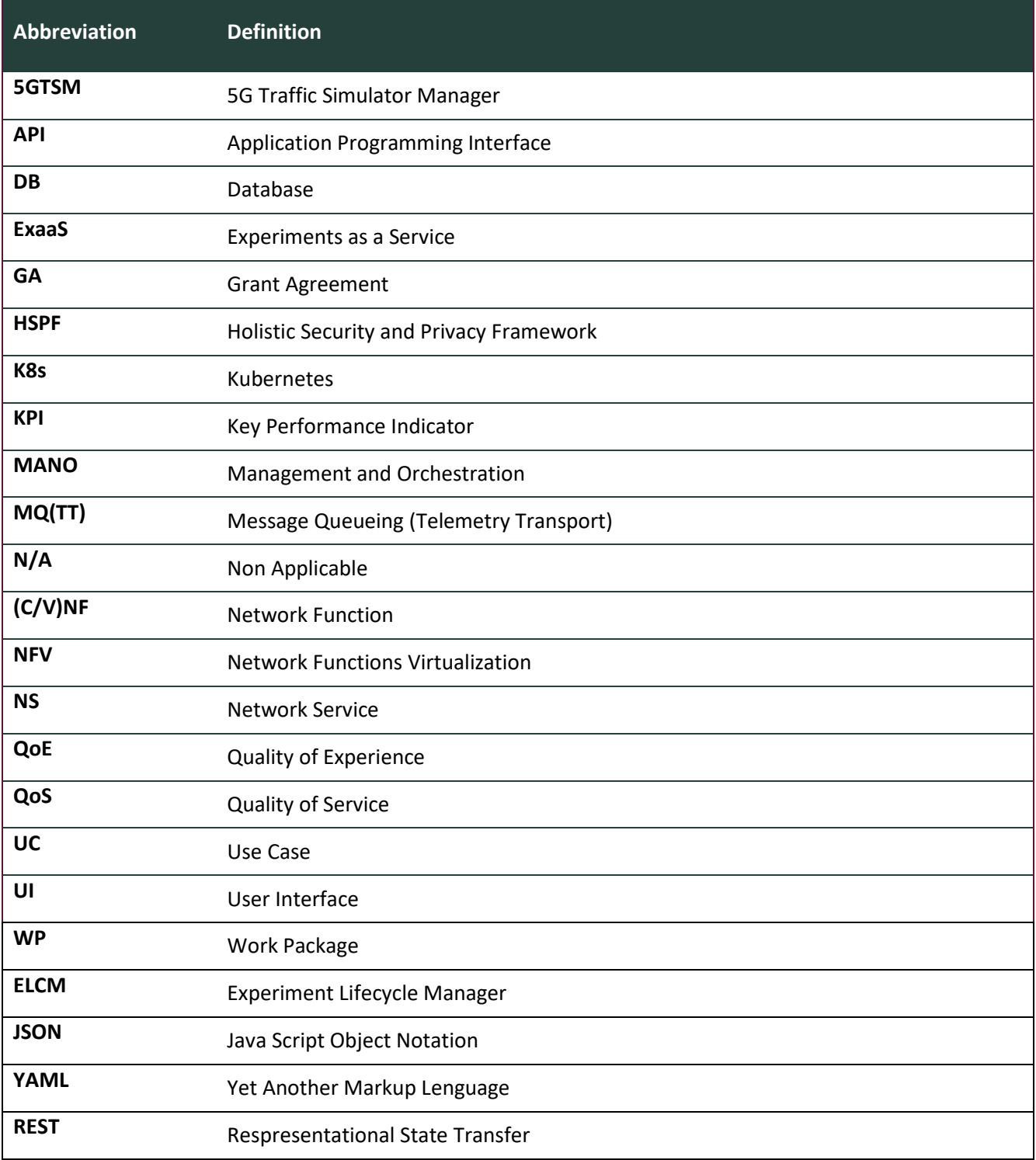

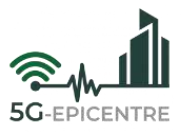

# **Executive summary**

This deliverable is the result of the work carried out in Task 2.4 of the 5G-EPICENTRE project, where the main goal is to apply an experimentation methodology to test the performance of the solutions being experimented with, in order to assess their capabilities.

The deliverable describes the experimentation workflow used to perform the testing of network applications on the 5G-EPICENTRE platforms. The correct realization of the experimentation workflow is key to understand how to use the infrastructure to test applications. Moreover, the document also includes a detailed description of the software tools developed within the context of Task 2.4. The description of these components and their deployment will also enable testbed operators to understand and adopt/modify the experimentation methodology.

Based on the above, the main contributions of this deliverable are to describe the full experimentation workflow, the components developed to support it, and the instructions to deploy these components in new platforms, that would be interested in adopting this methodology.

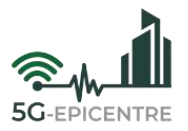

# **Table of Contents**

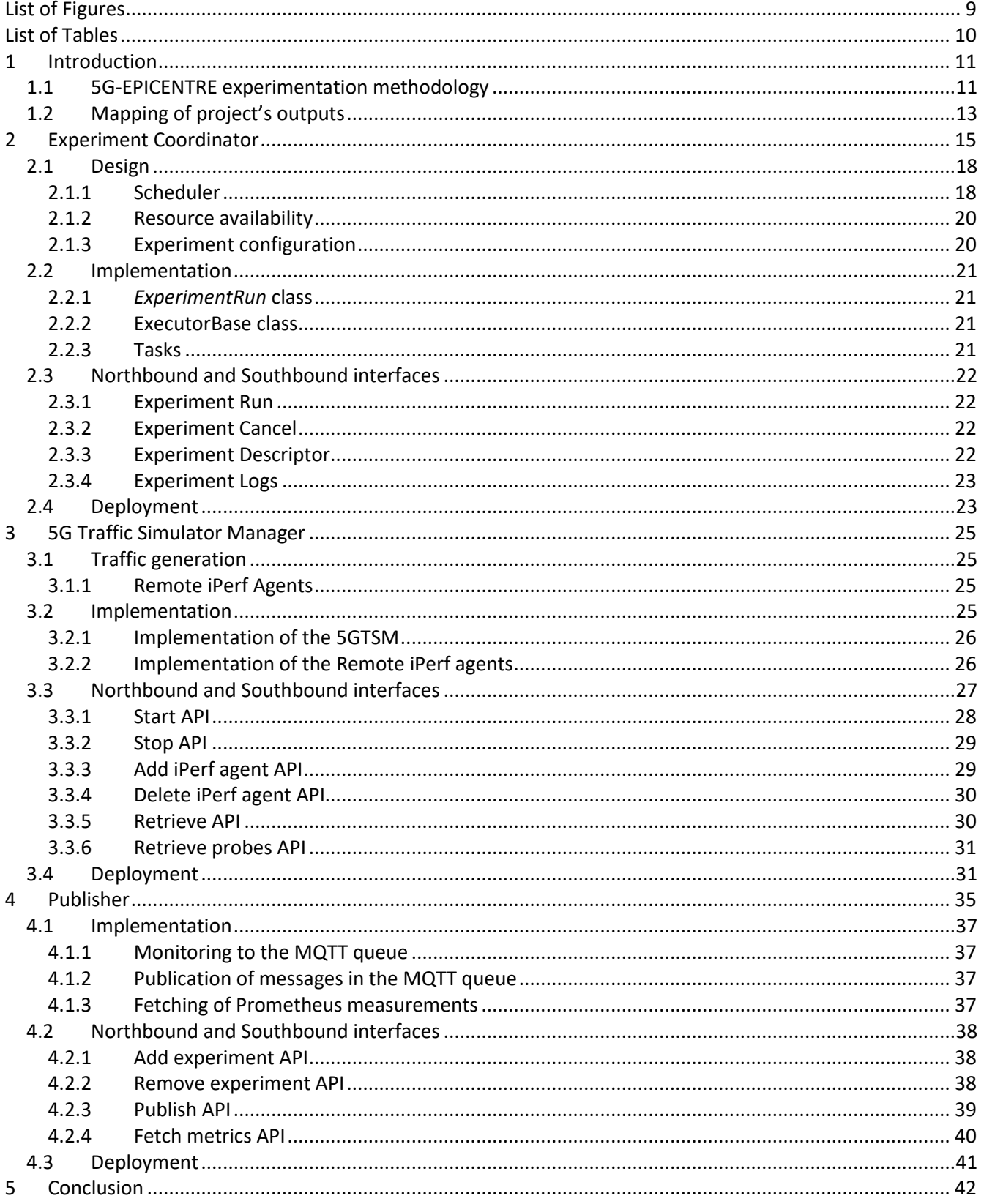

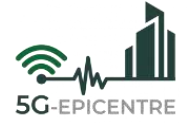

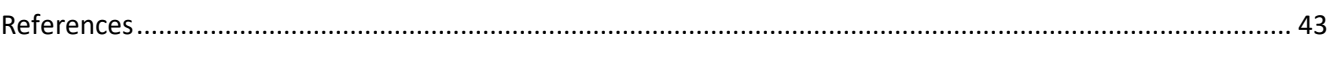

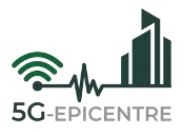

# <span id="page-8-0"></span>**List of Figures**

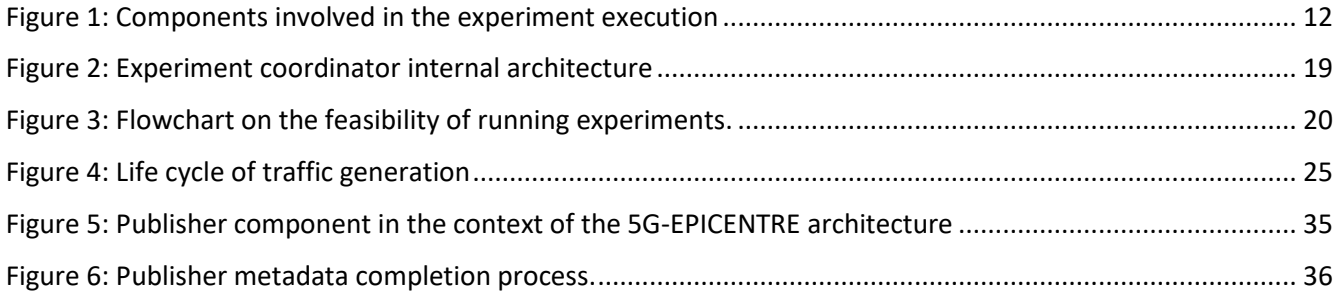

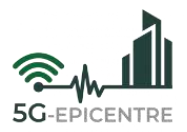

# <span id="page-9-0"></span>**List of Tables**

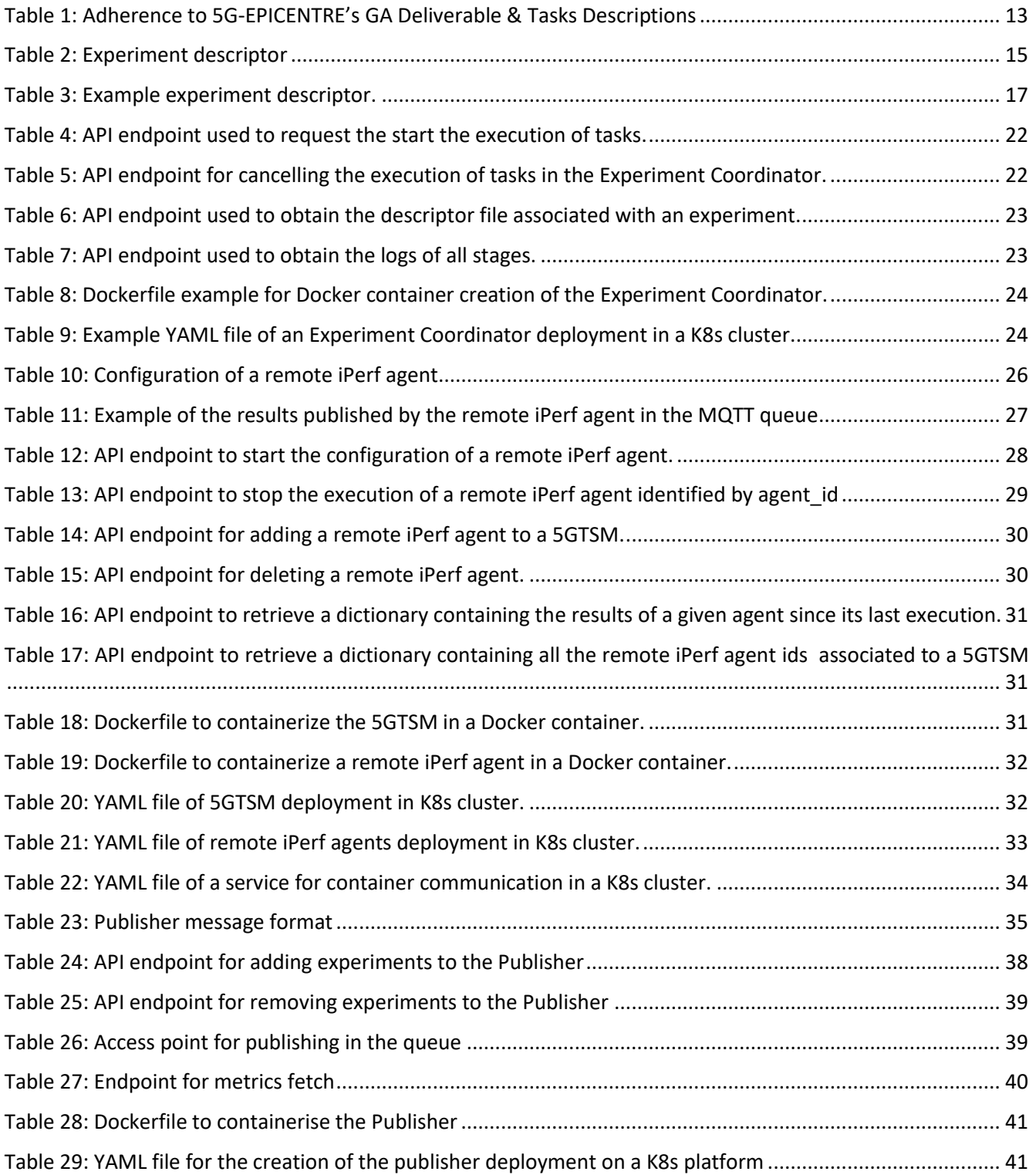

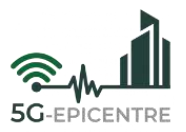

# <span id="page-10-0"></span>**1 Introduction**

A description of the elements involved in the execution of experiments will be presented in this deliverable. A detailed view of its operation and architecture (which is not available in other deliverables) will be presented.

The elements to be described are:

- **Experiment Coordinator:** Element in charge of the coordination of deployments and the execution of the different experiments. This element will act as a link between the Portal and the rest of the platform.
- **5G Traffic Simulator Manager:** This section will describe the element in charge of 5G traffic generation in the different testbeds associated to the platform. To do so, it will make use of the **remote iPerf agents** that will also be described in the same section.
- **Publisher:** The publisher is the element in charge of publishing the different measurements taken from the testbeds that make up the platform, as well as collecting and verifying the different KPIs generated by the experiments that are executed on them.

# <span id="page-10-1"></span>**1.1 5G-EPICENTRE experimentation methodology**

The experimentation methodology used in the 5G-EPICENTRE project is an extension of the methodology defined in the 5Genesis project<sup>1</sup>. The 5Genesis experiment framework was successfully applied to evaluate mission critical services. Moreover, the experimentation methodology is test case oriented, which is one of the features identified in Task 2.4 for the experiment coordinator.

The 5Genesis project has defined and implemented a methodology for conducting experiments at the platforms level. The 5Genesis experimentation workflow is defined as follows:

- **Design and preparation of the experiment.** 
	- o Identification of the Key Performance Indicators (KPIs) relevant for the use case and the network scenarios.
	- $\circ$  Definition of the test cases that will enable obtaining the measurements needed to compute the targeted KPIs and the parametrization of the scenarios.
	- $\circ$  Application under test is instrumentalized in order to report the needed measurements to obtain the targeted KPIs.
	- o Implementation of the test cases and scenarios.
- **Definition of the experiment.** After the initial consultancy phase, the experimenter has a list of test cases and scenarios available in the testbed. The experimenter can choose and combine the test cases and scenarios in different experiments. Formal description of the experiment is contained inside an *Experiment Descriptor*, whose information is needed to configure the network and execute the test cases.
- **Experiment execution.** The desired/requested network configuration is applied, and the experiment is executed. The application under test as well as the network is under continuous monitoring. The execution of the experiment can be automated via the definition of automation scripts, or can be executed manually by the experimenters, or by the end users of the solutions.
- **Results and reporting.** Measurements collected are available in different formats that can be accessed for the report's elaboration and KPIs' calculations.

The key component of the 5Genesis experimentation methodology is the *Experiment Lifecycle Manager (ELCM)* [\[1\],](#page-42-1) which has been published as an open-source component. This component has been adopted in the 5G-EPI-CENTRE project for the execution of experiments at the platform level. For the installation of the ELCM in each testbed it is necessary to install the OpenTAP<sup>2</sup> tool before, which allows the automation of the different scripts

<sup>1</sup> <https://5genesis.eu/>

<sup>2</sup> <https://opentap.io/>

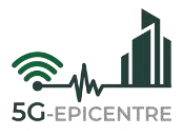

executed in the testbed. For the purposes of the 5G-EPICENTRE architecture, the ELCM is considered part of the platform as a service infrastructure block. To integrate this component into the 5G-EPICENTRE architecture, the 5G-EPICENTRE Experiment Coordinator includes an interface to communicate with the ELCMs, deployed at the different testbeds.

After adopting this component, the experimentation workflow in 5G-EPICENTRE architecture is listed below. [Fig](#page-11-0)[ure 1](#page-11-0) provides an overview of the 5G-EPICENTRE components that support this experimentation workflow.

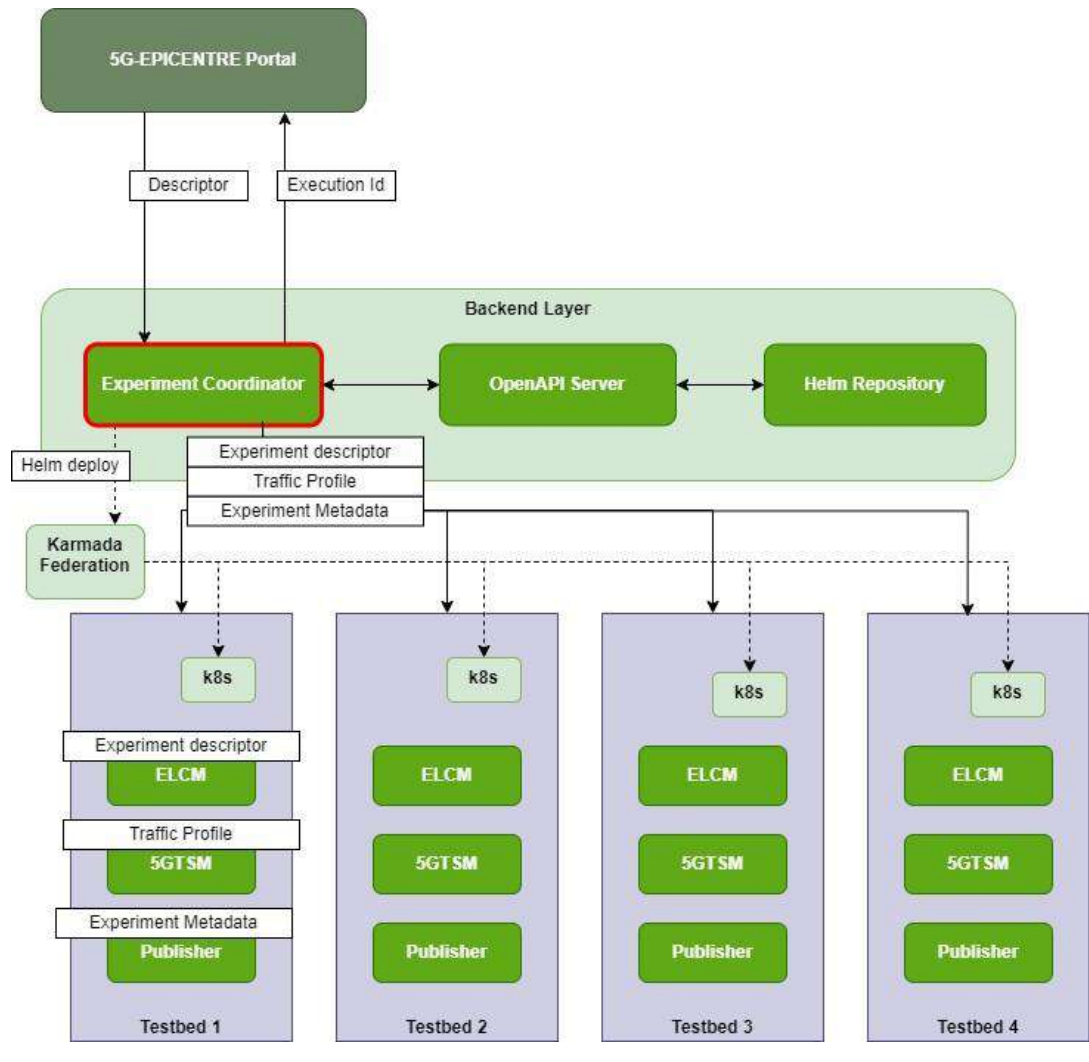

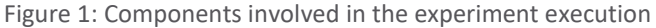

- <span id="page-11-0"></span>**Step 1:** The experiment is defined at the 5G-EPICENTRE portal (see D3.2).
- **Step 2:** The 5G-EPICENTRE portal sends the experiment descriptor of the experiment to the Experiment Coordinator (described in Section [2\)](#page-14-0). The information received is registered in the Experiment Coordinator, and the experiment metadata is generated. The experiment metadata includes the assigned Experiment Identifier and the Execution Identifier. These two identifiers are key to track the execution of the experiments and aggregate the measurements of the same experiment in each one of their repetitions.
- **Step 3:** The Experiment Coordinator is in charge of the deployment of the solutions under test. The images are downloaded from the Network Service Helm repository (see D4.3), and deployed via Karmada<sup>3</sup> on the Kubernetes (K8s) cluster of the platform chosen by the experimenter. An alternative option is for

<sup>&</sup>lt;sup>3</sup> <https://karmada.io/>

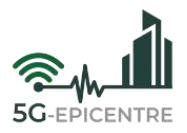

Karmada to choose the better placement, in case there is not a specific experimentation requirement that involves its deployment on a platform that meets the requirement.

- **Step 4:** The Experiment Coordinator communicates with the 5G Traffic Simulation Manager (5GTSM, described in Sectio[n 3\)](#page-24-0), to configure and initiate traffic generation in accordance with the traffic profile defined during the definition of the experiment.
- **Step 5:** The Experiment Coordinator populates the metadata of the experiment via the Publisher (described in Section [4\)](#page-34-0). This step is needed to "stamp" all the measurements with the correct Experiment Id and Execution Id.
- **Step 6:** The experiment is executed, either in automated or manual execution option (depending on the experimenter preference indicated in the Portal at Step 1). Infrastructure-, network- and applicationlevel measurements, are injected in the RabbitMQ queue defined as part of the 5G-EPICENTRE architecture (the format of the measurements is defined in D4.1). The 5G-EPICENTRE Analytics Engine (see D2.6) is in charge of the analysis of the results, and for sending them back to the Portal for KPIs' visualization.

The implementation details and the Application Programming Interfaces (APIs) offered by these components are introduced in subsequent sessions. Moreover, the instructions for the deployment of these components are provided, in order to anticipate other, external testbeds being integrated into the 5G-EPICENTRE ecosystem (after the conclusion of the project, as part of the platform exploitation plan – see D6.6 [6]).

# <span id="page-12-0"></span>**1.2 Mapping of project's outputs**

The purpose of this section is to map 5G-EPICENTRE Grant Agreement (GA) commitments, both within the formal Deliverable and Task description, against the project's respective outputs and work performed.

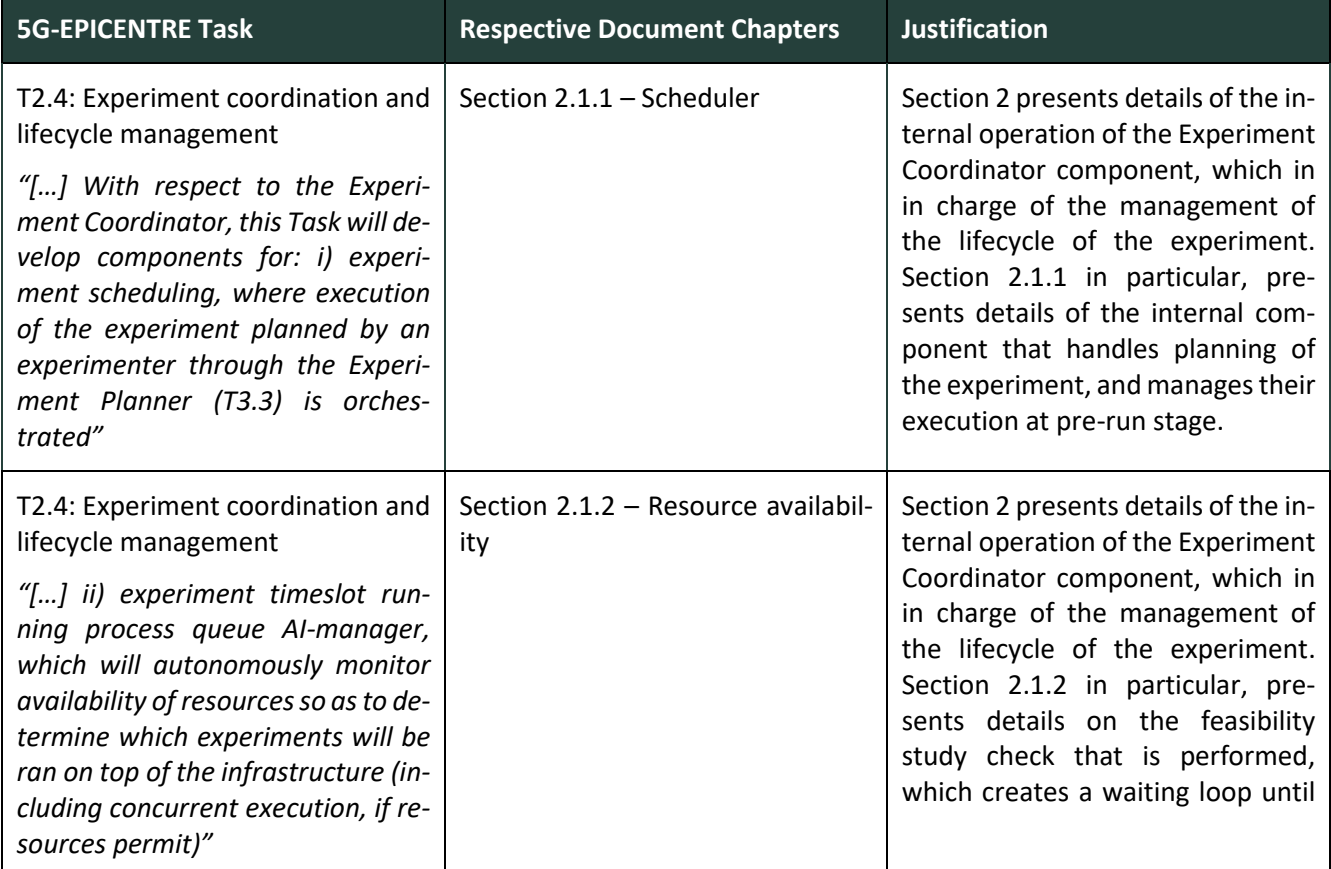

<span id="page-12-1"></span>Table 1: Adherence to 5G-EPICENTRE's GA Deliverable & Tasks Descriptions

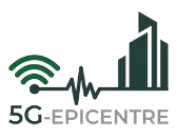

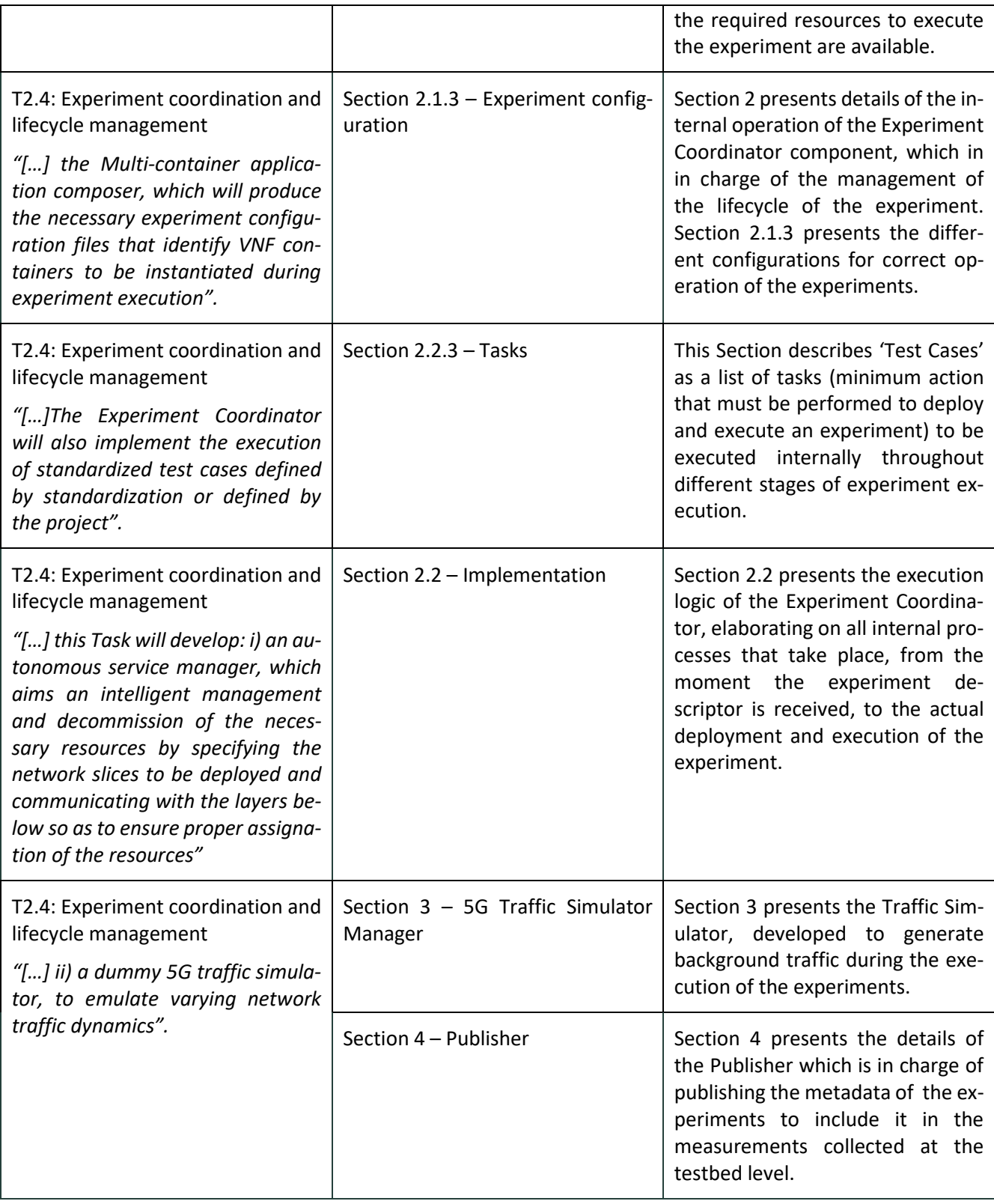

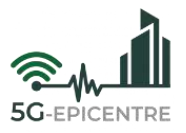

# <span id="page-14-0"></span>**2 Experiment Coordinator**

The Experiment Coordinator is the component in charge of coordinating the deployment and execution of the experiments on the platforms belonging to the 5G-EPICENTRE federation in the selected time slot. It is a centralized element, located at the backend layer of the 5G-EPICENTRE architecture, that receives the descriptions of the actions to be performed from the **Portal** (via an experiment descriptor exchange structure).

The descriptor is a JavaScript Object Notation (JSON) file, that contains all the needed information for the deployment of the use case, network and traffic configuration and the execution of the experiment.

In order to understand the role of the Experiment Coordinator, it is important to elaborate on the format of the descriptor. The final version of this descriptor is outlined i[n Table 2,](#page-14-1) below:

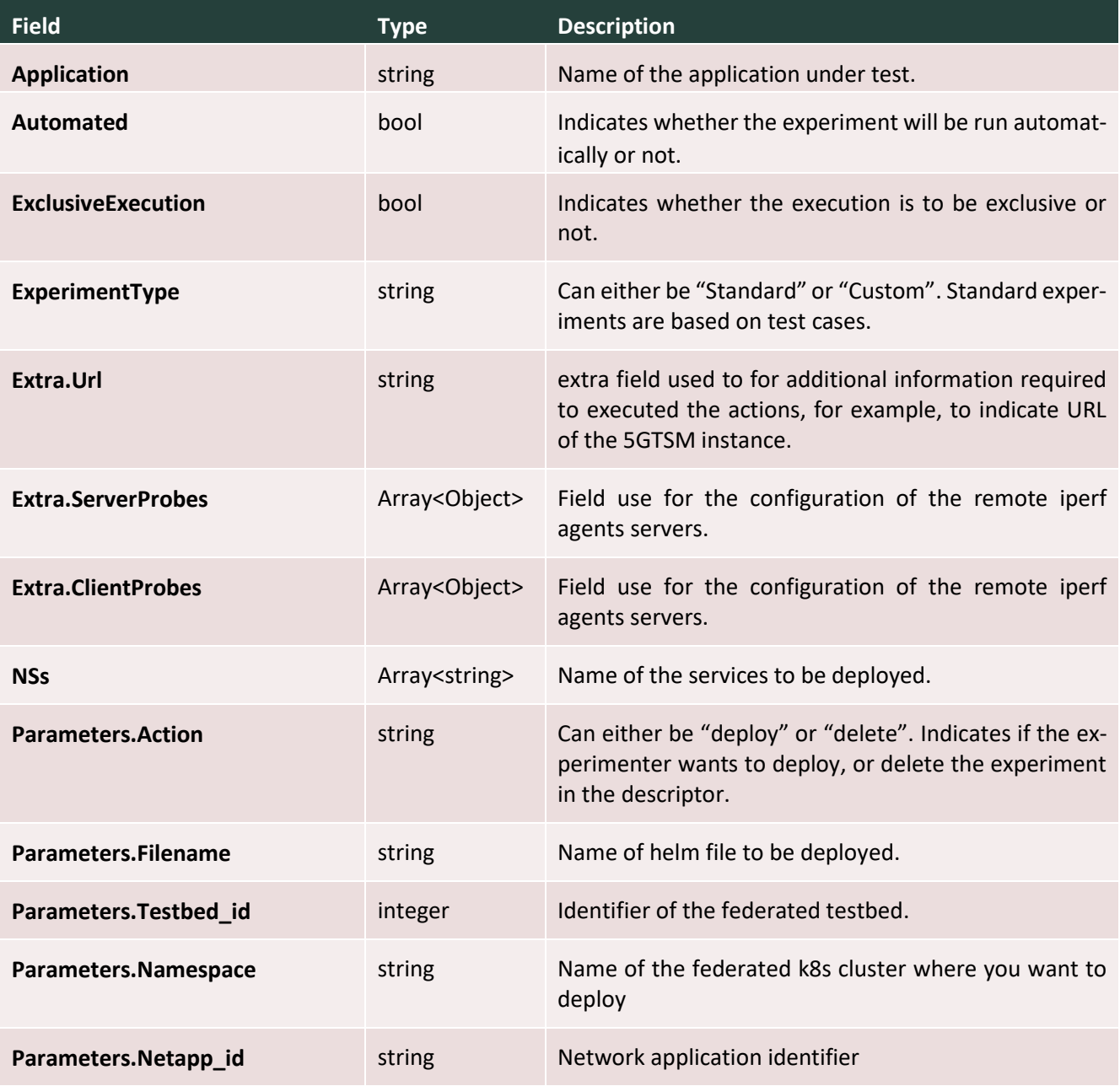

<span id="page-14-1"></span>Table 2: Experiment descriptor

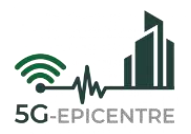

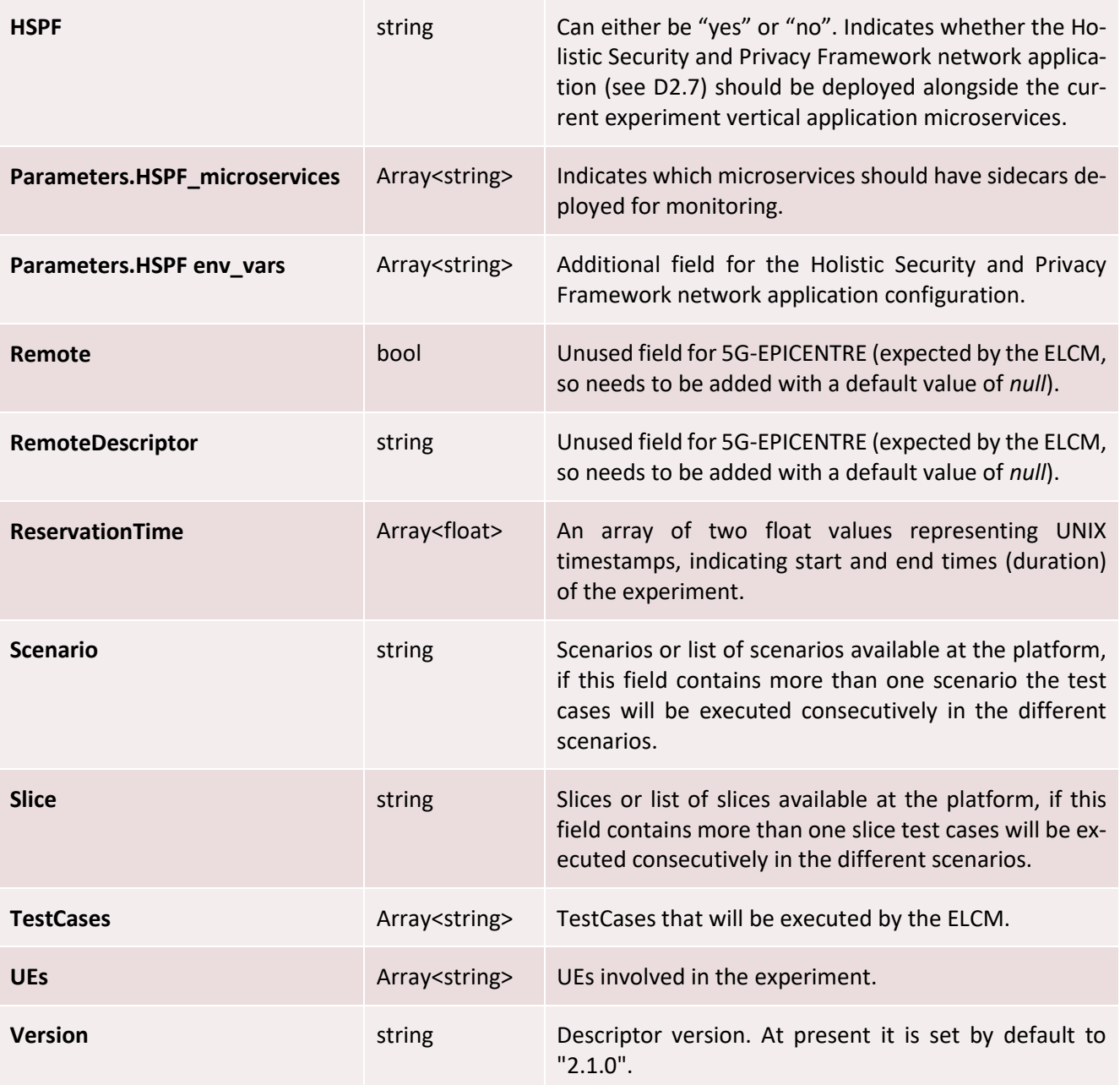

[Table 3](#page-16-0) lists an example of a descriptor, in order to offer a clear view of its usage. This descriptor belongs to an experiment in which OneSource's (ONE) Mobitrust application is deployed at the UMA (Malaga) platform, and there is no automation (*i.e.*, real ends users will use the application directly). With the information included in the descriptor, the Experiment Coordinator accesses the Network Service Repository's OpenAPI server, which retrieves the Helm chart files from the Helm repository (see D4.3). Once the Helm chart files have been obtained, the Experiment Coordinator makes use of the **Karmada federation** (see D4.5), to deploy the use case to the selected testbed. The configuration of the background traffic (Extra field, in the descriptor) is also provided. This information is redirected to the 5GTSM, in which the experiment will be executed (the example concerns UMA platform iPerf configurations). The rest of the information is delivered to the local ELCM. The identifiers generated by the Experiment Coordinator, associated to the execution of the experiment (*i.e.*, execution id, experiment id, iteration id, *etc*.) are sent to the Publisher.

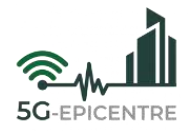

<span id="page-16-0"></span>Table 3: Example experiment descriptor.

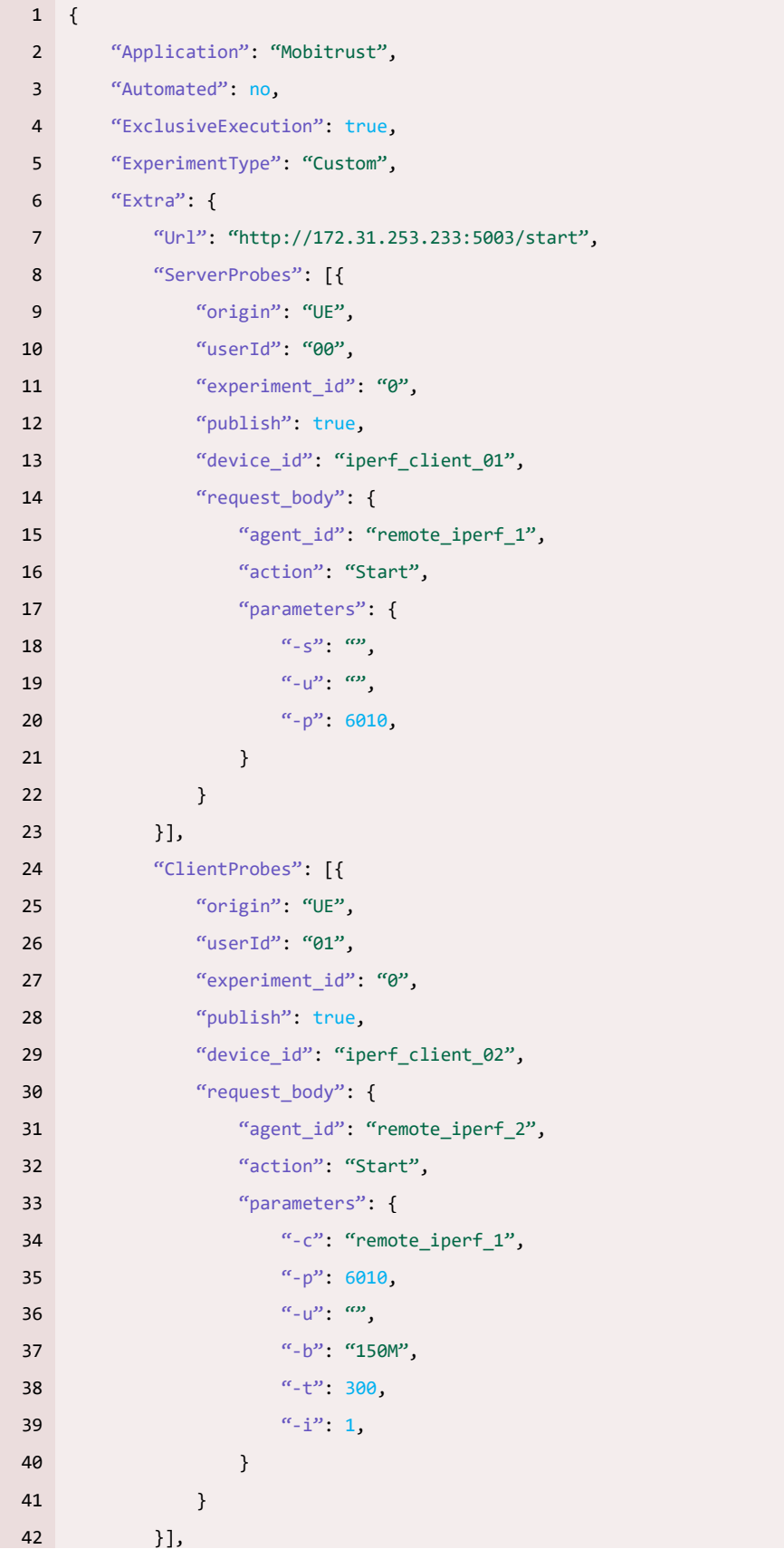

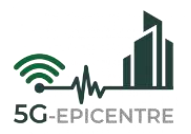

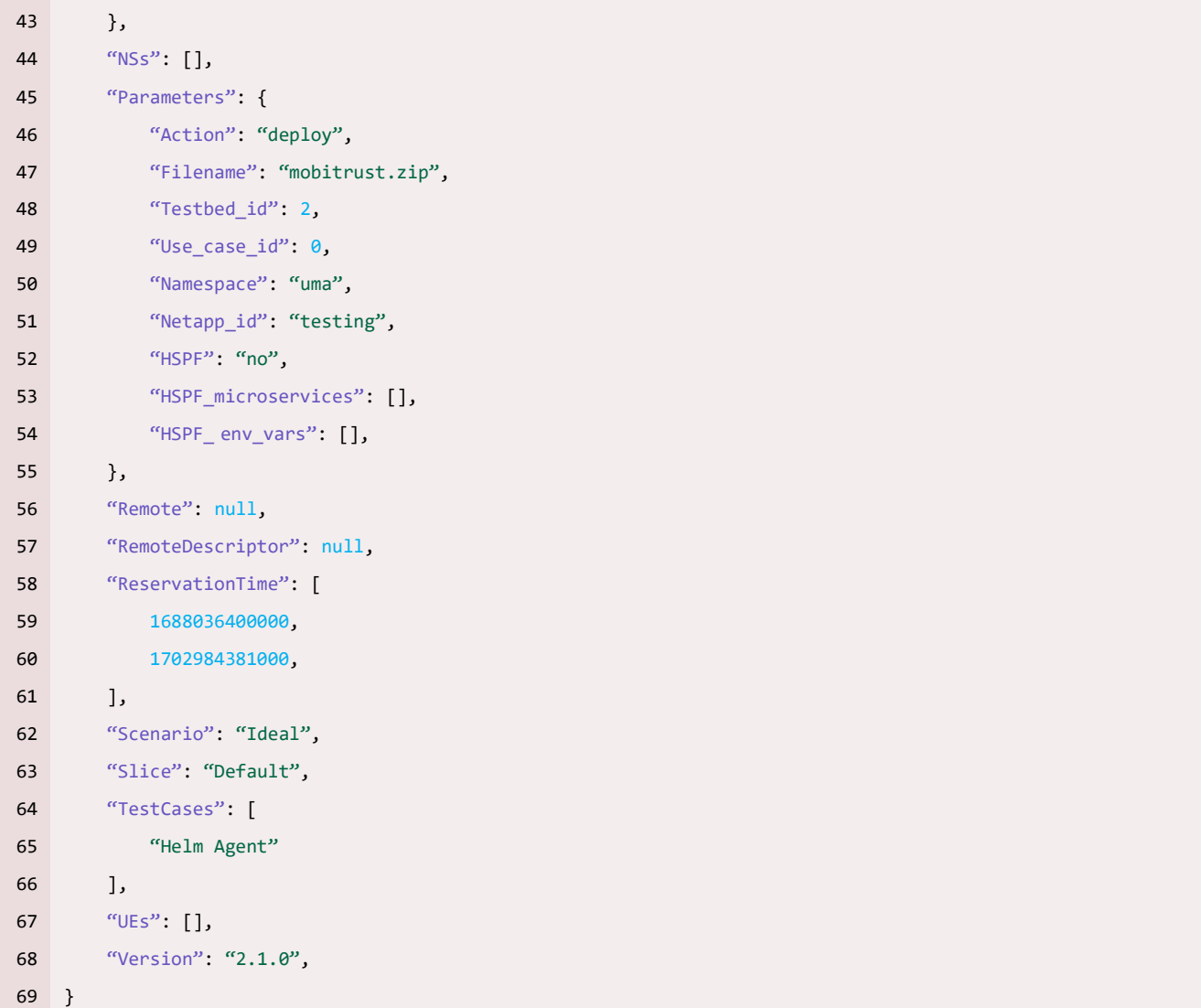

[Figure 2](#page-18-0) also includes an overview of the information interchanged between the different components of the Experiment Coordinator, related with the execution of the experiments (default scenario is chosen, and default slice is used in this indicative example).

## <span id="page-17-0"></span>**2.1 Design**

The design of the Experiment Coordinator is based on the ELCM. The Experiment Coordinator expands the functionality offered by the ELCM to support the federation of different experimentation platforms under the same umbrella[. Figure 2](#page-18-0) provides an overview of the different modules that compose the Experiment Coordinator. The Experiment Coordinator offers a *northbound interface*, for experimenters to support experiment handling and metadata configuration. The *administration interface* provides internal access to the management of the tasks under execution. The *scheduler* enables the planning of the experiments. Finally, the *execution engine* is the core component of the Experiment Coordinator that supports the supervision of the execution of the experiments at the different platforms.

## <span id="page-17-1"></span>2.1.1 Scheduler

The Scheduler is the component that manages the execution of the experiments at the **Stage level**. The stages defined are:

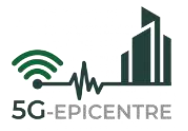

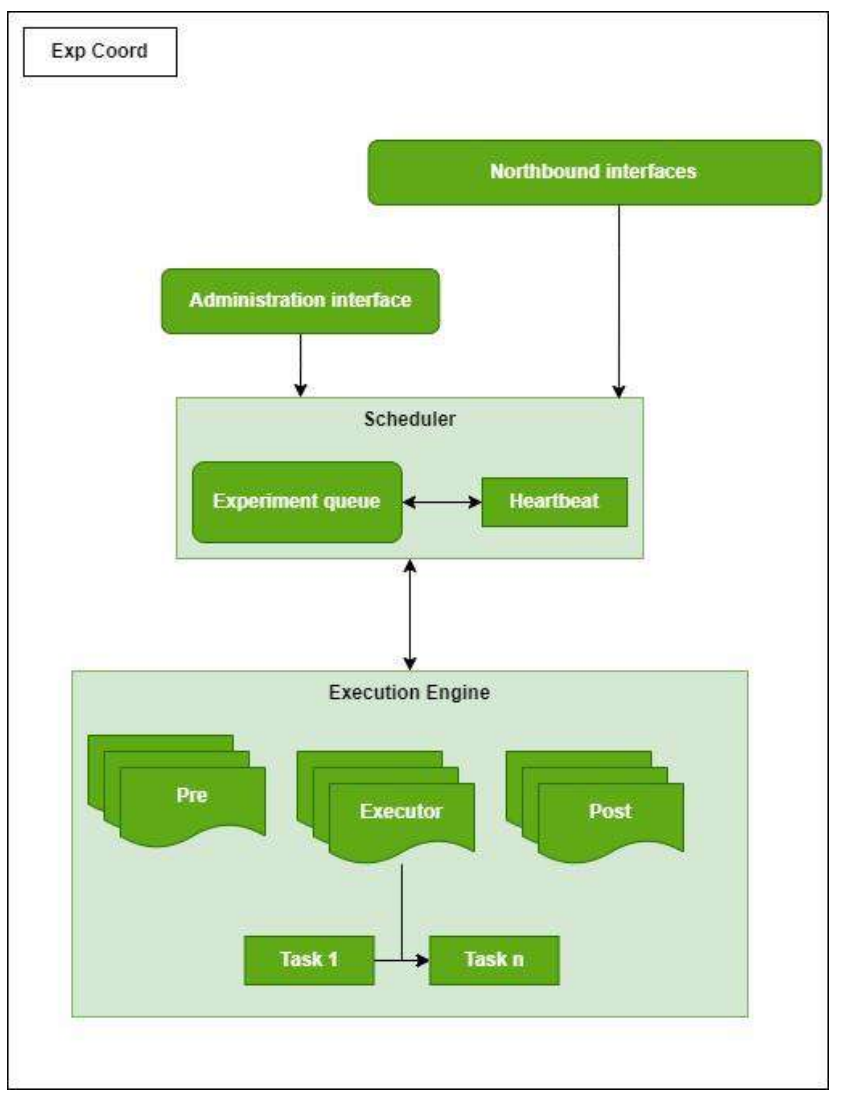

Figure 2: Experiment coordinator internal architecture

- <span id="page-18-0"></span> **Pre-Run:** This stage includes the registration of the deployment request and configuration. A feasibility study check is also performed and a waiting loop is created for the required resources.
- **Run:** This stage is where the different tasks involved in the experiment are executed. It is in this stage where the communication with the 5GTSM takes place, and the deployment is performed in the indicated testbed. It is also where the Holistic Security and Privacy Framework (HSPF) network application is included (see D2.7 for more information) - if it has been requested.
- Post-Run: During this stage, the resources used by the experiment are released.

All experiments are kept in an internal execution queue, where they transition from one stage to another. When an experiment enters one of the execution stages, it is handled by an independent **Executor**, which will execute tasks one after another until they are completed, or an error is detected. The Experiment Coordinator can respond to events in an asynchronous manner, by receiving them through a REST API. However, the transition between the different stages of an experiment execution is coordinated by a background thread know as **Heartbeat**. This thread periodically triggers a status check of each execution from active experiments (*i.e.*, on any of the Run stages), triggering the transition to the next stage when an Executor has finished, or making them as erroneous, or user-cancelled, when necessary. The use of the Heartbeat thread provides a good balance between performance and parallel execution of different experiments.

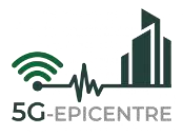

#### <span id="page-19-0"></span>2.1.2 Resource availability

One of the tasks of the Pre-Run stage is to check if it is feasible to run the experiment. If it is not feasible, a passive wait will be performed, until resources are released. As can be seen in [Figure 3,](#page-19-2) the Experiment Coordinator ensures that each experiment can be safely executed on the platform. It is also capable of handling the execution of experiments with a **first come-first-served** system, which means that when two experiments are waiting for the same resource, the Experiment Coordinator will give priority to the one that has been waiting the longest.

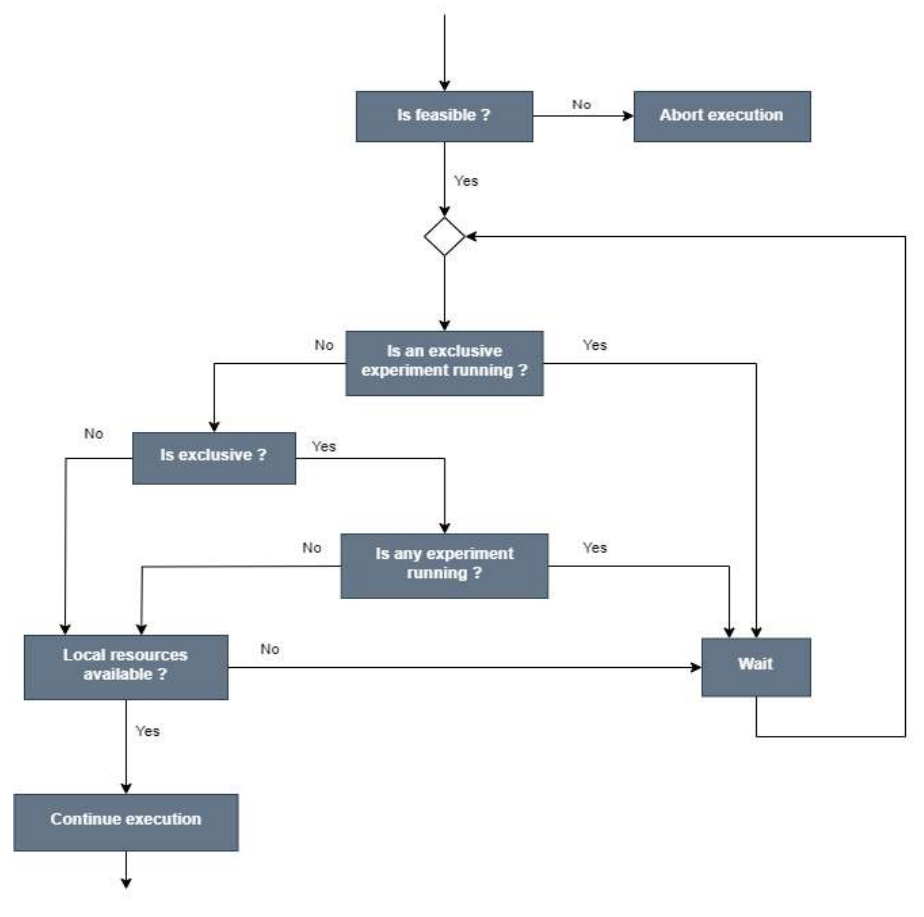

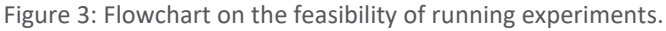

### <span id="page-19-2"></span><span id="page-19-1"></span>2.1.3 Experiment configuration

When deploying the Experiment Coordinator, it is necessary to establish certain configurations for correct operation. These configurations can be established in the **config.yml** file, created by the application when it is instantiated for this purpose. The application will use this file to read (among other things) the credentials established for the different elements. Some of the most important credentials that may be established are the following:

- **OpenAPI:** The internal Network Service Repository module in charge of the communication with the Helm repository. The established credentials allow access to it. Both this module and the repository are explained in more detail in D4.3.
- **RabbitMQ:** By establishing the credentials to access the RabbitMQ queue, the Experiment Coordinator can publish a message in the queue, indicating the beginning and end of an experiment identified with its metadata.
- **Publisher:** With the publisher credentials, the Experiment Coordinator can change the experiment id of the messages published by an experiment in execution, in order to facilitate its identification.

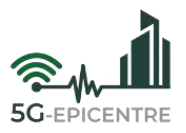

# <span id="page-20-0"></span>**2.2 Implementation**

This Section will describe details about the logic and implementation of the Experiment Coordinator, from reception of the descriptor, to the deployment and execution of the experiments. The implementation is done using classes according to the object-oriented programming model with the Python programming language.

## <span id="page-20-1"></span>2.2.1 *ExperimentRun* class

This class is responsible for storing updated information about the execution of an experiment. It also contains information about the Pre-run, Run and Post-run stages of the experiment. When a request is received, the **Scheduler** will create a new instance of the *ExperimentRun* class, identified by a unique id. As part of the parameters required for the creation of the *ExperimentRun* class, it is necessary to provide all the configuration data involved in the experiment. This data known as **Params** will be shared with the *PreRunner*, *Executor* and *PostRunner* classes, which are the classes in charge of the stages with the same names. Thanks to this parameter sharing, the communication between the different stages is facilitated. Two of the most important values of the 'Params' variable, are the **Descriptor**, which is received from the Portal, and contains relevant information about the experiment deployment, 5G traffic generation and experiment identification metadata; and the **configuration**, which is obtained during the different phases of the experiment.

The minimum logic for executing threads in parallel is found in the **Child** class. This class includes functionalities for the management of the different threads, where the execution of methods is possible, as well as the creation - and destruction of temporary folders.

### <span id="page-20-2"></span>2.2.2 ExecutorBase class

The **ExecutorBase** class extends the Child class. This class provides extra functionality that is in common between all execution stages (Pre-run, Run and Post-run). It includes information about when the Executor was created, when it was stated and finished, and the list of messages that have been generated. These messages are stored separately from the logs and are an efficient method to follow the execution process. For example, a new message will be generated when the Executor starts processing a new task.

All stages of execution perform a series of **Tasks**. In the case of the Pre-run and Post-run stages, this list of tasks is static and the same for all experiments. The tasks executed by the Executor are grouped in 'Test Cases' and are accessible through the 'RunTask' variable.

### <span id="page-20-3"></span>2.2.3 Tasks

A task is the minimum action that must be performed to deploy and execute an experiment. It is possible to delegate its execution to an external entity. For example, a task can be used to execute a script in OpenTAP, that will take some measurements, executing the script through commands by which parameters are passed. The task must be executed for as long as necessary, but only one task can be executed at a time.

Like the *ExperimentRun* class, *Tasks*receive the list of necessary parameters obtained from the Descriptor. These parameters define the behaviour of the task and can assume a condition to execute a given task or not. Some examples of tasks defined in the Experiment Coordinator for the deployment and execution of experiments are:

- **Run.CompressFile:** Generates a Zip file containing all the specified files and folders.
- **Run.TrafficSimulator:** Defines the metadata and initiates traffic generation on the selected remote iPerf agents through the corresponding 5GTSM.
- **Run.CliExecute:** Executes a script or command through the command line.
- **Run.DeployExperiment:** Performs the deployment of an experiment defined in the Portal. It publishes start and end of experiment execution messages and updates the Publisher with the generated execution id.

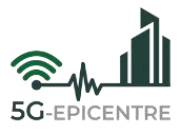

# <span id="page-21-0"></span>**2.3 Northbound and Southbound interfaces**

This Section will show the relevant interfaces offered by the different, final (*i.e.*, superseding prior deliverables) endpoints of the Experiment Coordinator.

#### <span id="page-21-1"></span>2.3.1 Experiment Run

Endpoint used by the Portal for requesting the execution of experiments [\(Table 4\)](#page-21-4). The content of this request includes the Descriptor file content (see also [Table 2\)](#page-14-1), with the necessary information for the deployment and execution of the experiment.

<span id="page-21-4"></span>Table 4: API endpoint used to request the start the execution of tasks.

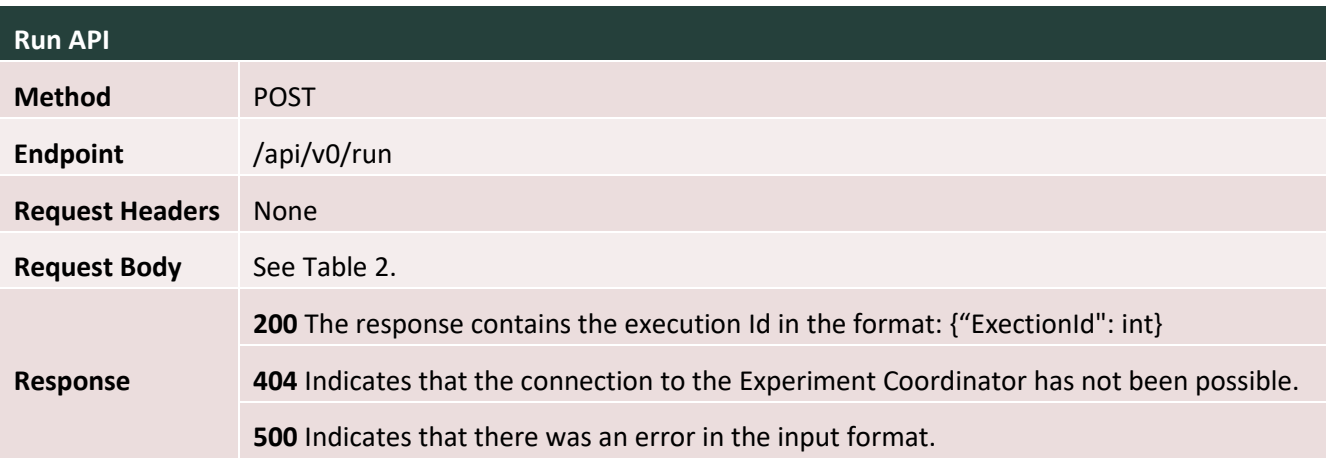

### <span id="page-21-2"></span>2.3.2 Experiment Cancel

Endpoint for cancelling the execution of an experiment identified by an execution Id [\(Table 5\)](#page-21-5).

<span id="page-21-5"></span>Table 5: API endpoint for cancelling the execution of tasks in the Experiment Coordinator.

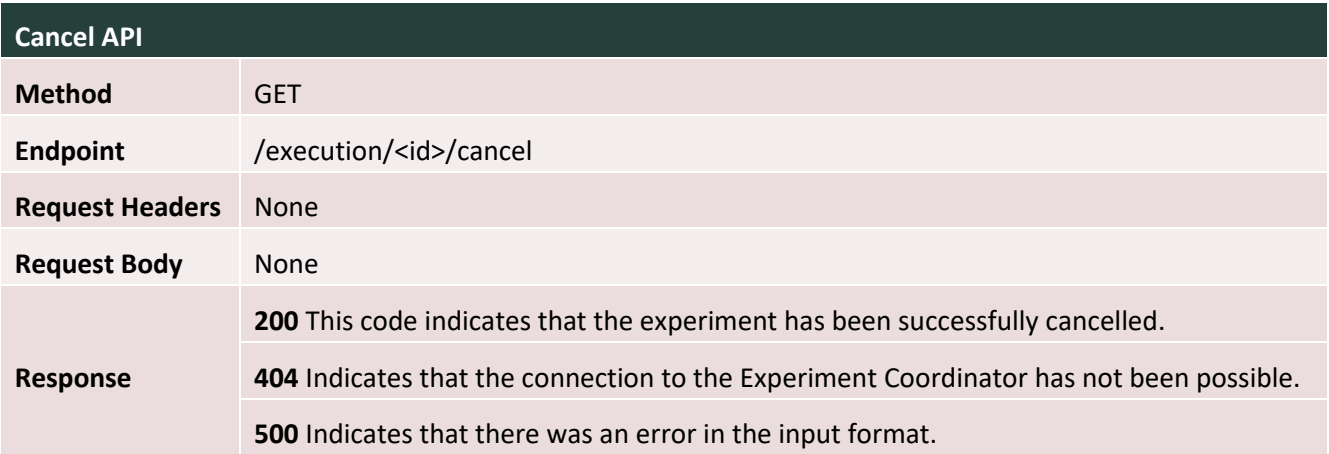

#### <span id="page-21-3"></span>2.3.3 Experiment Descriptor

Endpoint for returning the Descriptor file associated with an experiment identified by the given execution id [\(Table 6\)](#page-22-2).

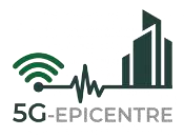

<span id="page-22-2"></span>Table 6: API endpoint used to obtain the descriptor file associated with an experiment.

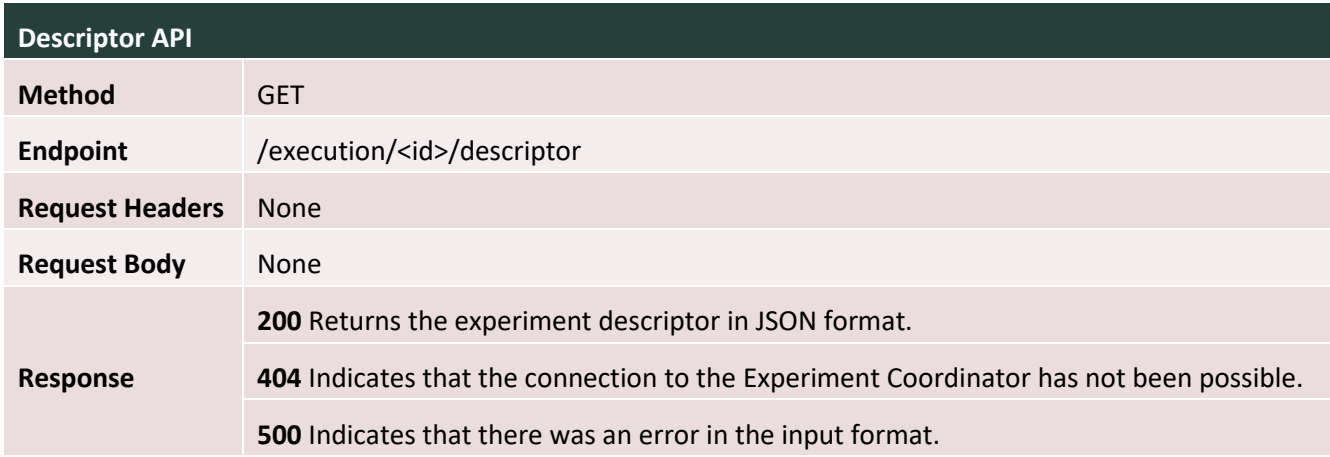

#### <span id="page-22-0"></span>2.3.4 Experiment Logs

Endpoint for returning the logs associated with an experiment, identified by its execution Id [\(Table 7\)](#page-22-3).

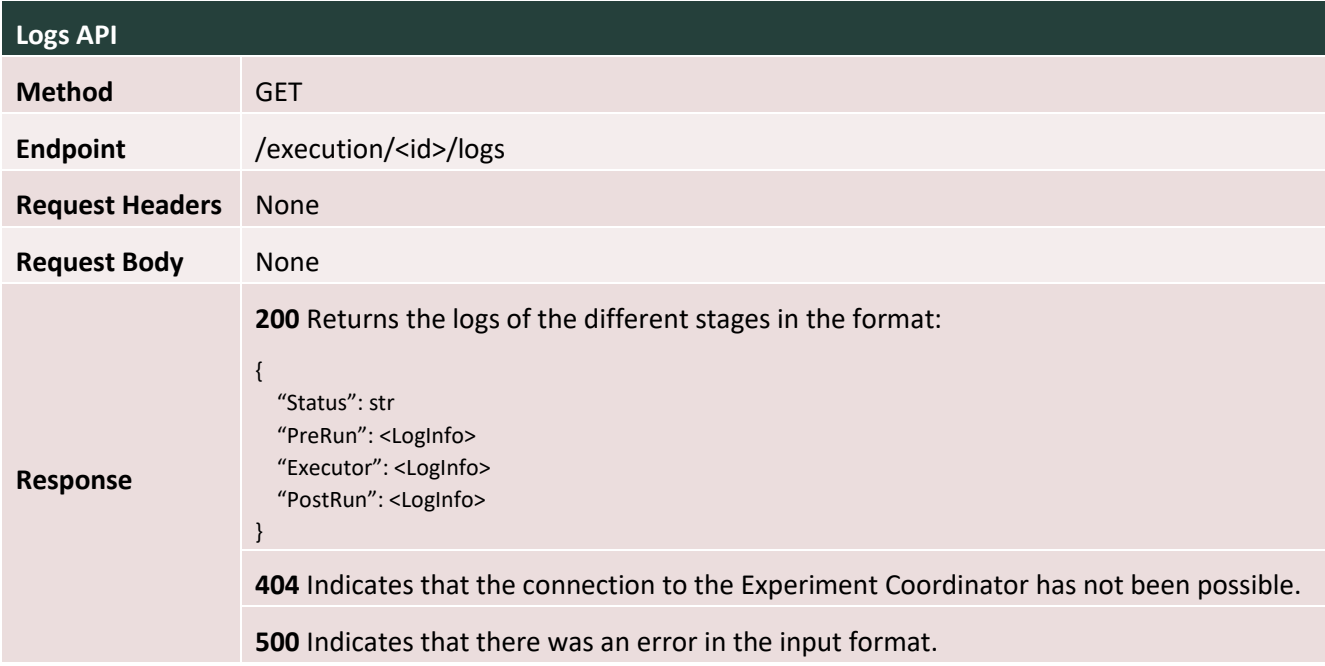

<span id="page-22-3"></span>Table 7: API endpoint used to obtain the logs of all stages.

# <span id="page-22-1"></span>**2.4 Deployment**

This Section includes a guide for the deployment of the application on a K8s-based platform. For the containerization of the Experiment Coordinator, an example Dockerfile can be found i[n Table 8,](#page-23-0) that can be used to create the containers with Docker<sup>4</sup>.

<sup>4</sup> <https://www.docker.com/>

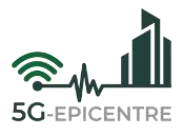

<span id="page-23-0"></span>Table 8: Dockerfile example for Docker container creation of the Experiment Coordinator.

```
1 FROM python:3.10.13-slim-bookworm
```
- RUN mkdir /app
- WORKDIR /app
- COPY . /app
- RUN pip install -r requirements.txt
- EXPOSE 5001
- CMD ["./start.sh"]

Once the container has been created, a YAML file should be generated for the creation of the deployment in K8s. An example of such a YAML file can be found in [Table 9.](#page-23-1)

<span id="page-23-1"></span>Table 9: Example YAML file of an Experiment Coordinator deployment in a K8s cluster.

```
1 apiVersion: apps/v1
2 kind: Deployment
 3 metadata:
4 name: exp-coord
5 labels:
6 apps: exp-coord
7 spec:
8 replicas: 1
9 selector:
10 matchLabels:
11 app: exp-coord
12 template:
13 metadata:
14 labels:
15 app: exp-coord
16 spec:
17 containers:
18 - name: exp-coord
19 image: repository_name/5gepicentre:exp-coord
20 ports:
21 - containerPort: 5001
```
Finally, the deployment must be implemented using the **kubectl<sup>5</sup>** command line tool. This tool is used for the management and use of a cluster based on k8s.

<https://kubernetes.io/docs/reference/kubectl/>

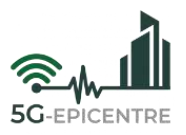

# <span id="page-24-0"></span>**3 5G Traffic Simulator Manager**

The 5G Traffic Simulator Manager (5GTSM) is the module in charge of traffic generation in the network at the time of running an experiment. Traffic generation is based on the **iPerf <sup>6</sup>** , that will be executed by **remote iPerf agents**. Thanks to these elements, the 5GTSM can generate traffic between several agents acting as client/server pairs with the parameters required for the generation of the desired scenario.

# <span id="page-24-1"></span>**3.1 Traffic generation**

For traffic generation a POST request containing a JSON file with the necessary data for the configuration of the agents involved in traffic generation, is sent to a 5GTSM endpoint by the Experiment Coordinator (The 5GTSM is an element deployed in each of the testbeds).

The 5GTSM instance will compare the IDs of the agents received for traffic generation among those it has stored and will configure theses agents with the indicated parameters. Once the agents are configured, it will start traffic generation using the iPerf tool for the time indicated in the configuration. [Figure 4](#page-24-4) shows the workflow communication between the Experiment Coordinator and the traffic agents via the 5GTSM:

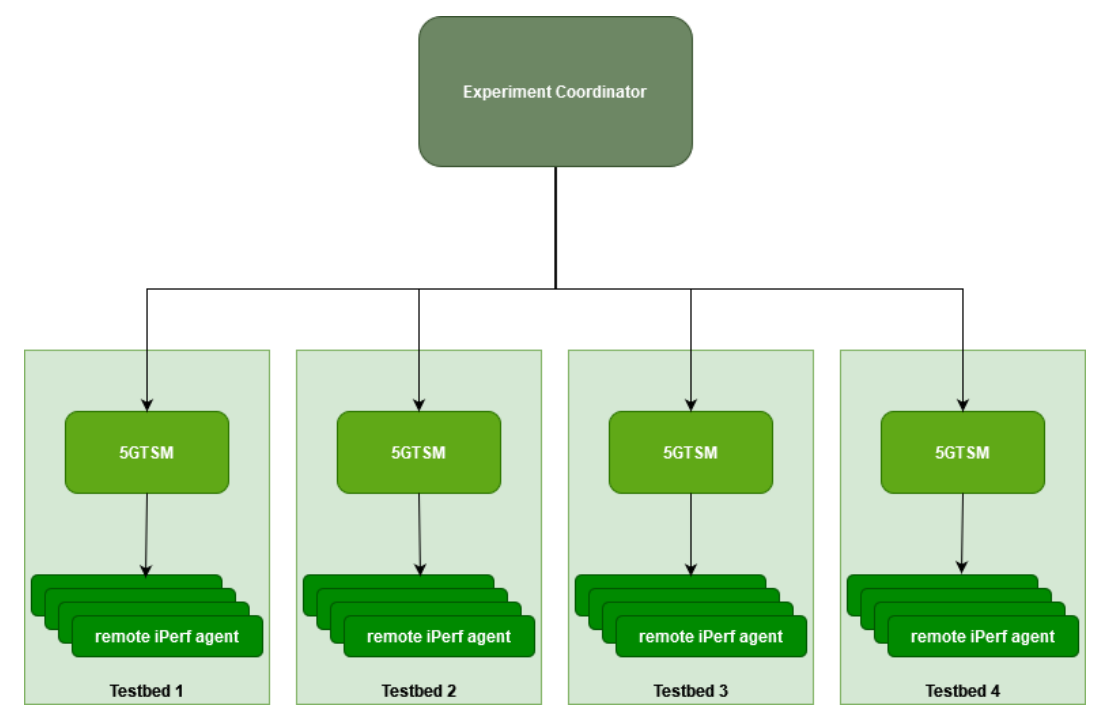

Figure 4: Life cycle of traffic generation

## <span id="page-24-4"></span><span id="page-24-2"></span>3.1.1 Remote iPerf Agents

The remote iPerf agent is the agent used to run the iPerf tool. This agent receives from the 5GTSM the configuration parameters and runs the iPerf tool. The results of the iPerf tool are captured by the same remote iPerf agent and published in the 5G-EPICENTRE MQTT queue in real time.

# <span id="page-24-3"></span>**3.2 Implementation**

Both the 5GTSM and the remote iPerf agents offer a REST API programmed in Python for their configuration and control.

```
6 https://iperf.fr/
```
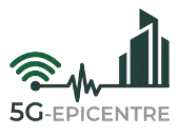

### <span id="page-25-0"></span>3.2.1 Implementation of the 5GTSM

The 5GTSM has several endpoints where it receives the instructions to be carried out. These are explained in more detail in Section [3.3.](#page-26-0) As a general overview of the behaviour of the traffic generation feature, the 5GTSM receives a JSON file via a POST request to the **/start** endpoint whose content is shown in [Table 10.](#page-25-2) The data included in the JSON file is used for the configuration of the remote iPerf agents.

<span id="page-25-2"></span>Table 10: Configuration of a remote iPerf agent

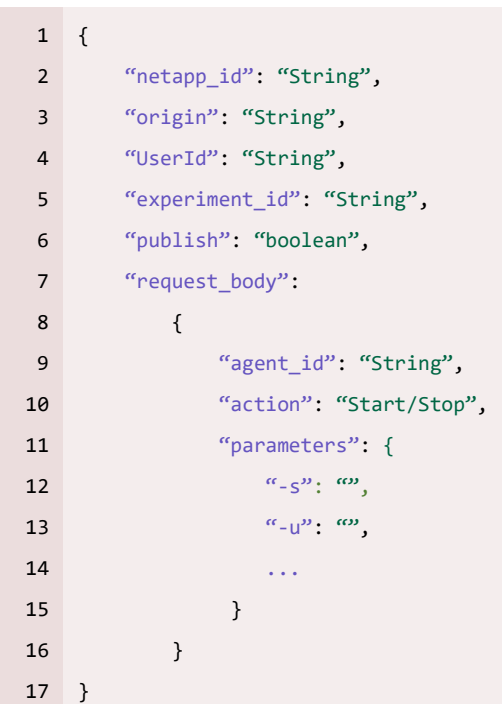

The file contains the metadata necessary to identify the experiment to which the traffic is applied. The *"request\_body"* field contains the data to identify the agent and the *"parameters"* sub-field contains the necessary flags for the configuration of the iPerf tool.

Once the JSON file is received, it goes through a verification, to check that it is in the correct format. If the verification is successful, the 5GTSM checks that it has stored the value assigned to the "*agent\_id"* sub-field in its JSON file for that purpose. If the agent\_id exists in that file, the 5GTSM will send the configuration to the corresponding remote iPerf agent.

### <span id="page-25-1"></span>3.2.2 Implementation of the Remote iPerf agents

A remote iPerf agent is in charge of both the generation of traffic through the iPerf tool, and the publication of the results obtained by this tool in an MQTT queue.

The remote iPerf agent supports both iPerf 2.x and 3.x versions, as well as Linux and Windows operating systems. To specify the version of the iPerf tool to be used, as well as establish the credentials of the MQTT queue where the results are to be published, there is a configuration YAML file ("*config.yml"*) that must be configured before the execution of the remote iPerf agents.

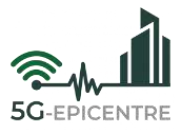

For the execution of the iPerf tool, the agents use the Python library *subprocess<sup>7</sup>* , which in turn contains the *popen* library. Thanks to this library it is possible to execute commands from the Python application with the desired parameters. The execution of such a command will be done asynchronously using execution threads.

Once the iPerf tool is running, regular expressions are used to read the output data from the iPerf tool. This data will be published in the corresponding MQTT queue using the Python *paho<sup>8</sup>* library. [Table 11](#page-26-1) shows an example of the messages that the remote iPerf agent publishes in the MQTT queue, when it is generating traffic.

<span id="page-26-1"></span>Table 11: Example of the results published by the remote iPerf agent in the MQTT queue

```
1 \quad2 "experiment_id": "01",
3 "testbed id": "1",
4 "scenario_id": "scenario",
5 "use_case_id": "use case",
6 "netapp_id": "opentap_uma",
7 "category": "experiment",
8 "data": [
9 {
10 "type": "throughput",
11 "unit": "Mbps",
12 "origin": "UE",
13 "timestamp": 1693335608373,
14 "value": 101
15 },
16 "type": "jitter",
17 "unit": "ms",
18 "origin": "UE",
19 "timestamp": 1693335608373,
20 "value": 0.054
21 },
22 {
23 "type": "packet loss",
24 "unit": "%",
25 "origin": "UE",
26 "timestamp": 1693335608373,
27 "value": 41
28 },
29
```
# <span id="page-26-0"></span>**3.3 Northbound and Southbound interfaces**

This Section will show the interfaces offered by the different endpoints that are exposed by the 5GTSM.

<sup>7</sup> <https://docs.python.org/3/library/subprocess.html>

<sup>8</sup> <https://eclipse.dev/paho/>

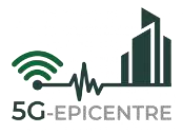

### <span id="page-27-0"></span>3.3.1 Start API

An endpoint that executes an iPerf command with its parameters on the iPerf agent identified by ID in the request body (in JSON format). This is intended to be the normal way to start a server/client on a remote agent [\(Table 12\)](#page-27-1).

<span id="page-27-1"></span>Table 12: API endpoint to start the configuration of a remote iPerf agent.

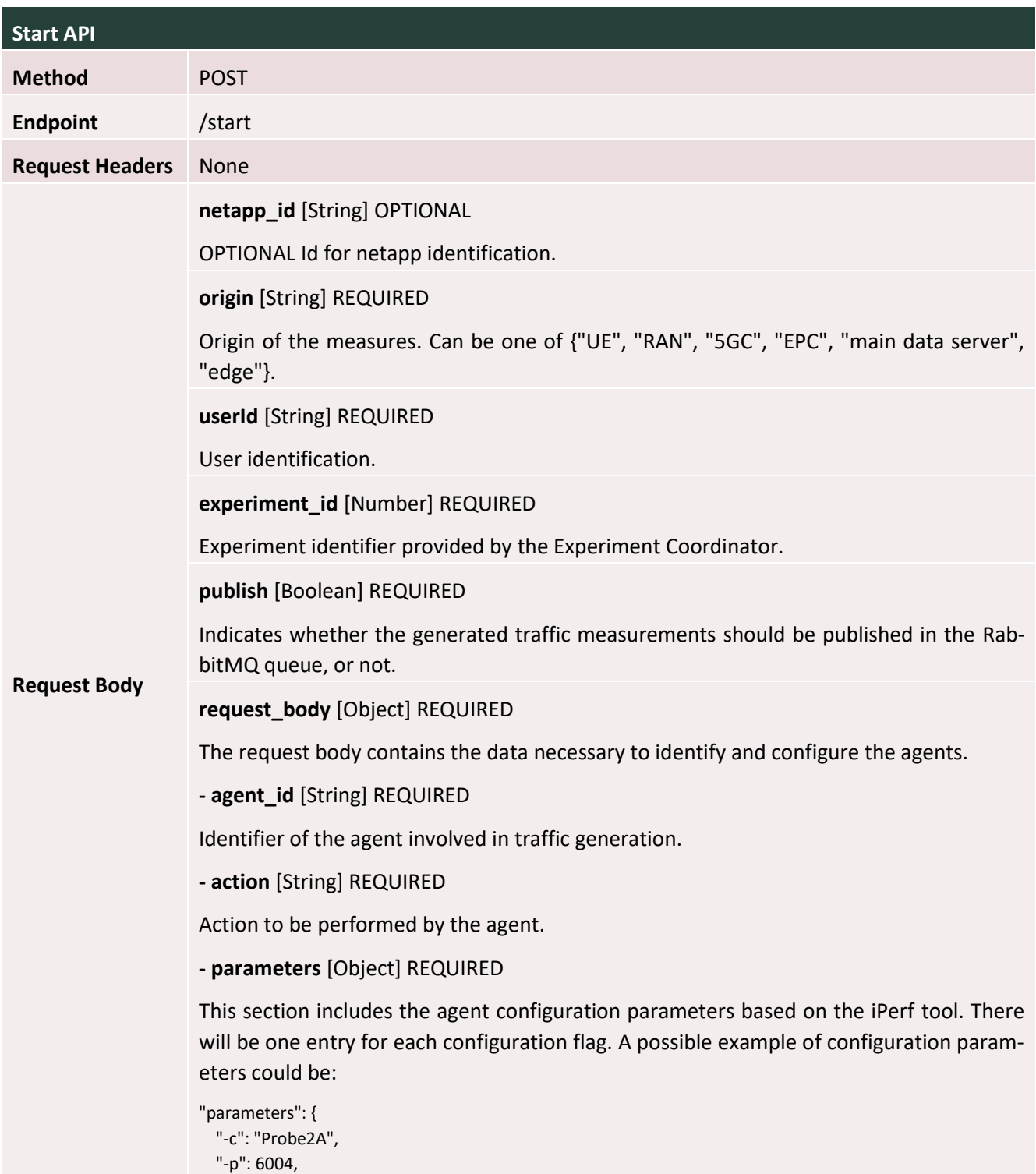

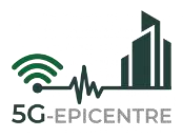

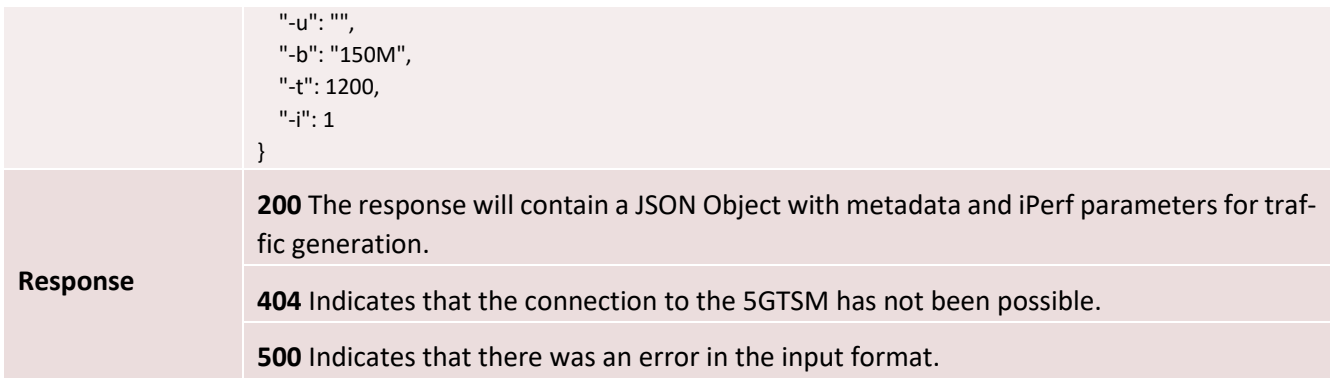

#### <span id="page-28-0"></span>3.3.2 Stop API

Endpoint for stopping an iPerf server running on a remote agent, identified by a dictionary with keyword "agent\_id" and value "ID" [\(Table 13\)](#page-28-2).

<span id="page-28-2"></span>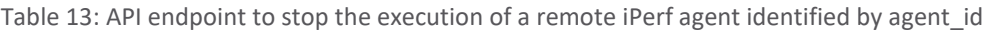

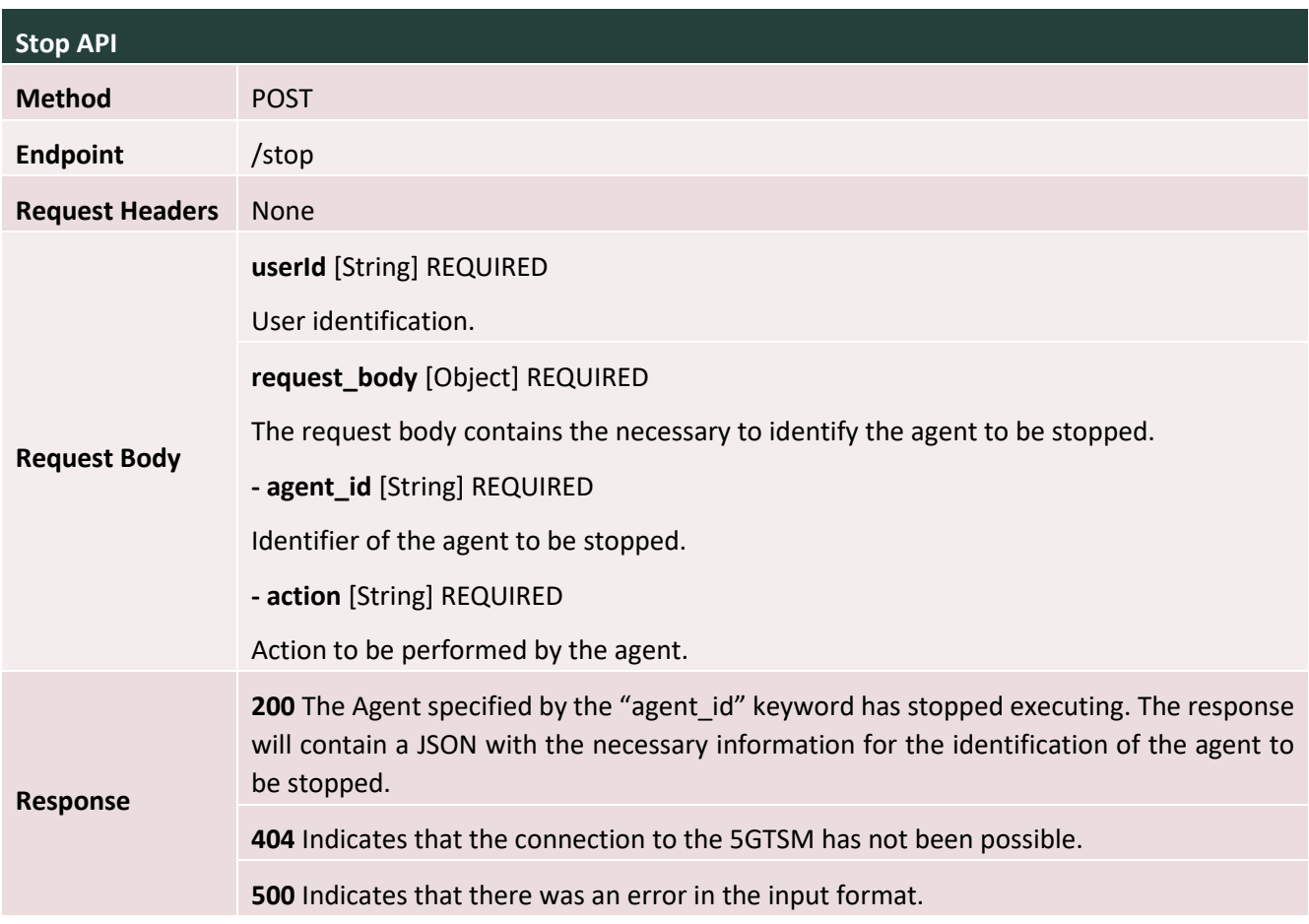

# <span id="page-28-1"></span>3.3.3 Add iPerf agent API

Endpoint for adding the ID of a remote agent. Identified by a given ID, IP and port [\(Table 14\)](#page-29-2).

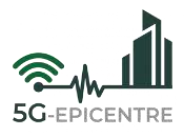

<span id="page-29-2"></span>Table 14: API endpoint for adding a remote iPerf agent to a 5GTSM.

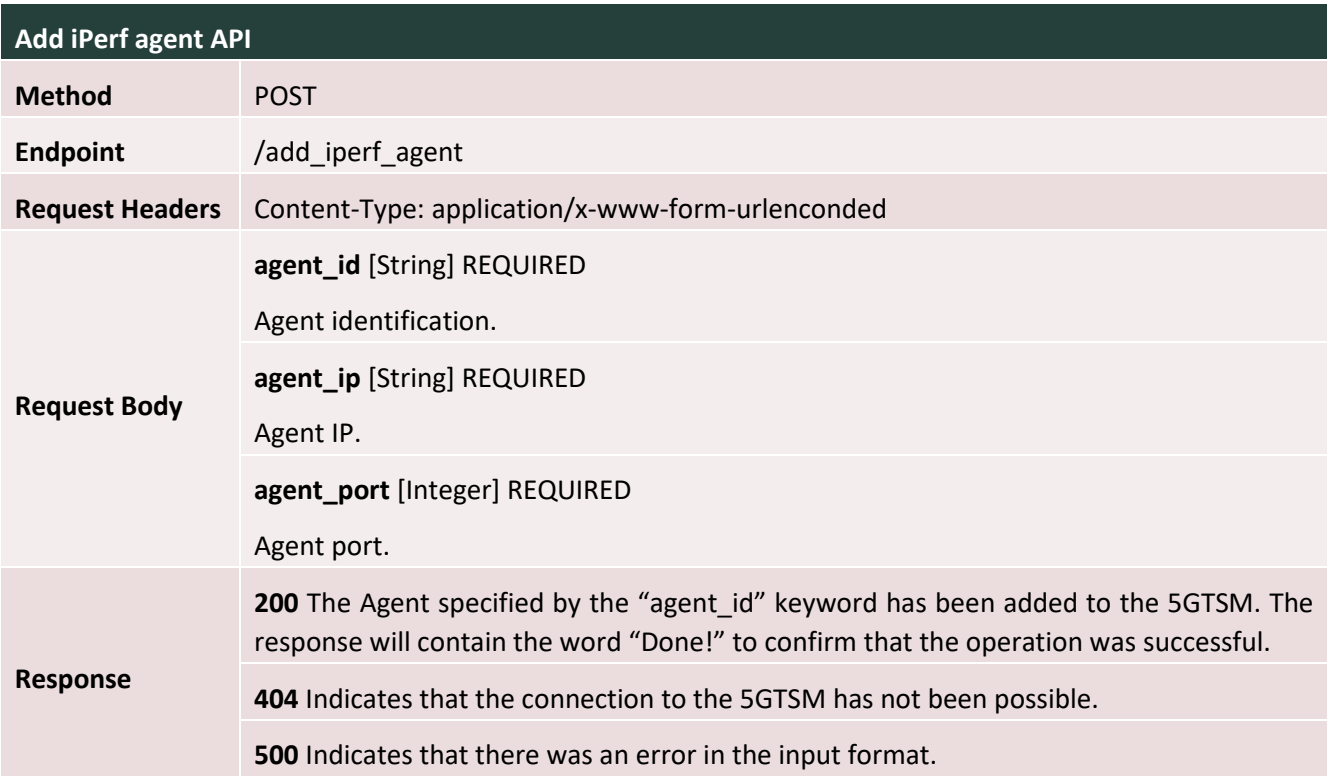

### <span id="page-29-0"></span>3.3.4 Delete iPerf agent API

Endpoint for deleting the ID of a remote agent. Identified by a given ID [\(Table 15\)](#page-29-3).

<span id="page-29-3"></span>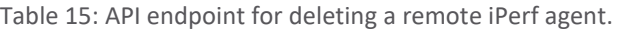

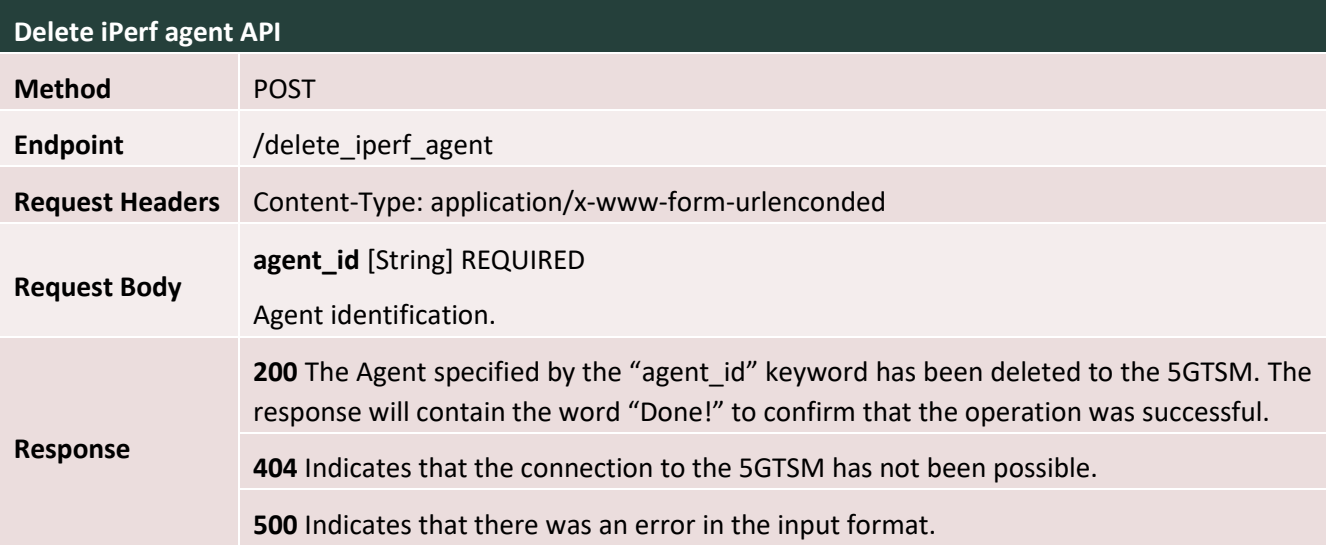

#### <span id="page-29-1"></span>3.3.5 Retrieve API

Endpoint for retrieving the results of the previous execution [\(Table 16\)](#page-30-2). Returns a JSON reporting the success of the retrieval, a message and list of Results (dictionary with parsed results).

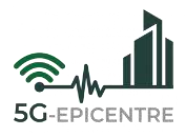

<span id="page-30-2"></span>Table 16: API endpoint to retrieve a dictionary containing the results of a given agent since its last execution.

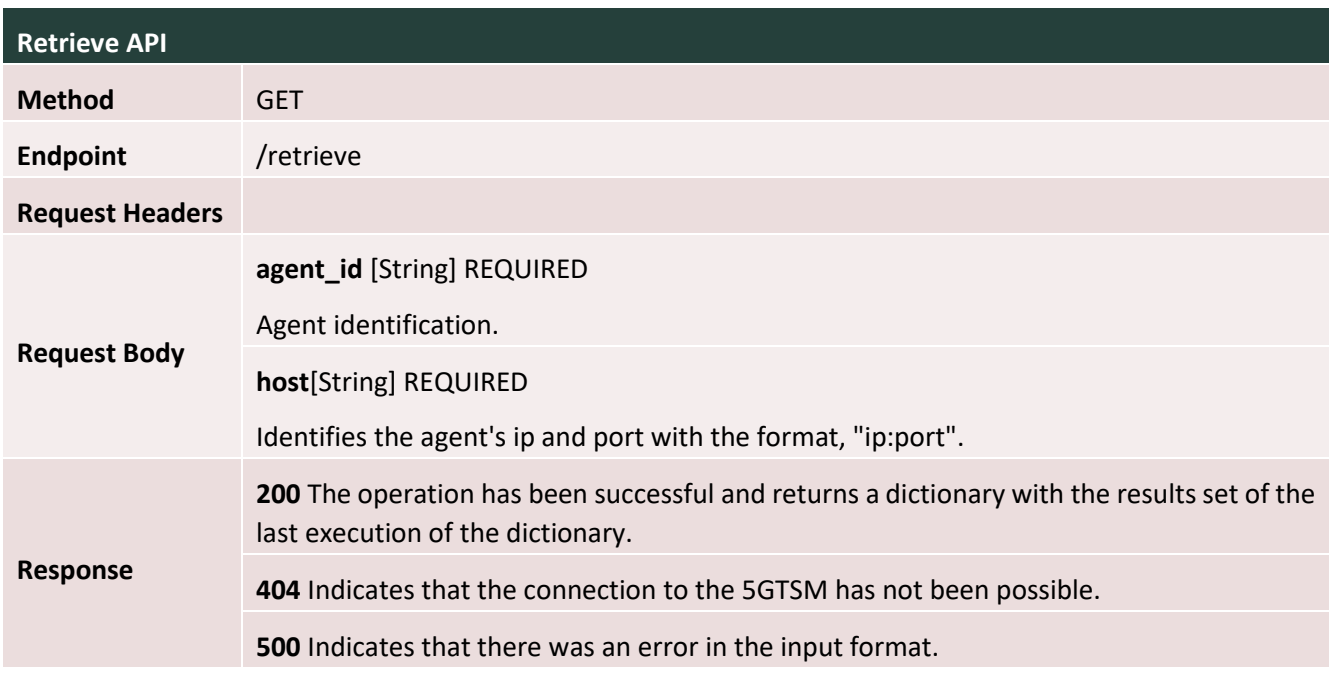

#### <span id="page-30-0"></span>3.3.6 Retrieve probes API

Endpoint for retrieving a list of all agents in the 5GTSM [\(Table 17\)](#page-30-3).

<span id="page-30-3"></span>Table 17: API endpoint to retrieve a dictionary containing all the remote iPerf agent ids associated to a 5GTSM

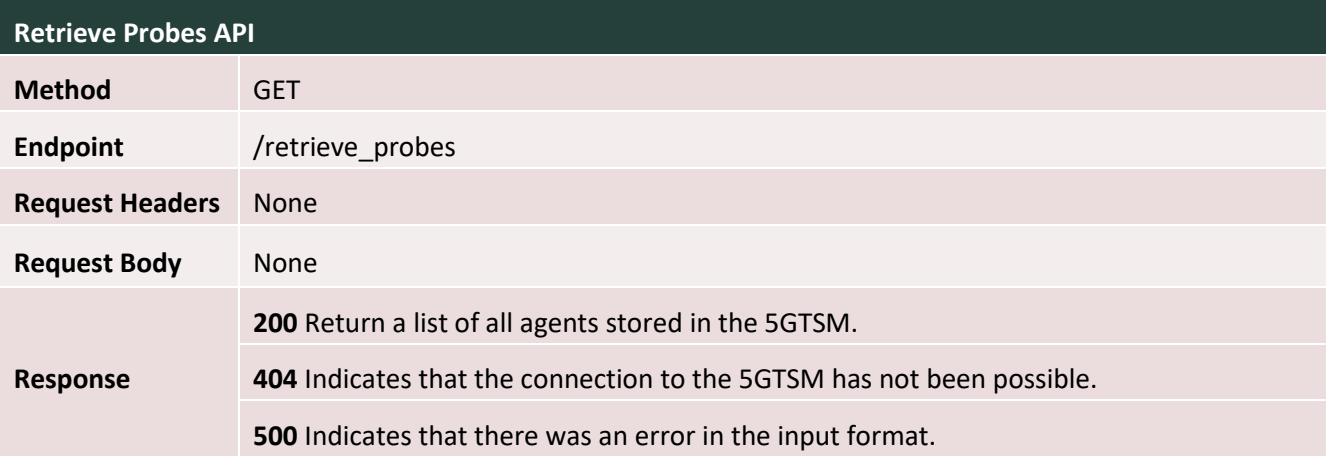

## <span id="page-30-1"></span>**3.4 Deployment**

This Section provides a guide for the deployment of the application on K8s-based platforms. Example Dockerfiles can be found i[n Table 18](#page-30-4) and [Table 19,](#page-31-0) that can be used to create the containers for the 5GTSM and the remote iPerf agents, respectively, with Docker.

<span id="page-30-4"></span>Table 18: Dockerfile to containerize the 5GTSM in a Docker container.

```
1 FROM python:3.9-alpine
```
2 WORKDIR ./src

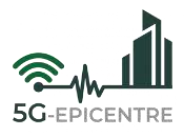

```
3 COPY requirements.txt .
```
- RUN python -m venv venv
- RUN venv/bin/pip install -r requirements.txt
- COPY app app
- COPY config config
- COPY REST REST
- COPY iperf-hosts.json .
- COPY boot.sh ./
- ENV PYTHONPATH=\${PYTHONPATH}:./src
- RUN chmod +x boot.sh
- EXPOSE 5003
- ENTRYPOINT ["./boot.sh"]

<span id="page-31-0"></span>Table 19: Dockerfile to containerize a remote iPerf agent in a Docker container.

```
1 FROM ubuntu:20.04
2 WORKDIR ./src
3 COPY requirements.txt .
4 RUN apt-get update
5 RUN apt-get install python3.9 -y
6 RUN apt install apt-utils -y
7 RUN apt-get install iperf -y
8 RUN apt-get install iperf3 -y
9 RUN apt-get install expect -y
10 RUN apt-get install python3-venv -y
11 RUN python3 -m venv venv
12 RUN venv/bin/pip install -r requirements.txt
13 COPY iperfExecutor iperfExecutor
14 COPY app.py ./
15 COPY boot.sh ./
16 COPY config.yml ./
17 ENV PYTHONPATH=${PYTHONPATH}:./src
18 RUN chmod +x boot.sh
19 EXPOSE 6006
20 EXPOSE 6005
21 ENTRYPOINT ["./boot.sh"]
22 CMD ["6005"]
```
Once the containers have been created, a YAML file should be generated for the deployment in K8s. Examples of such YAML files can be found in [Table 20](#page-31-1) and [Table 21,](#page-32-0) below:

<span id="page-31-1"></span>Table 20: YAML file of 5GTSM deployment in K8s cluster.

```
1 apiVersion: apps/v1
```

```
2 kind: Deployment
```
metadata:

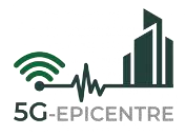

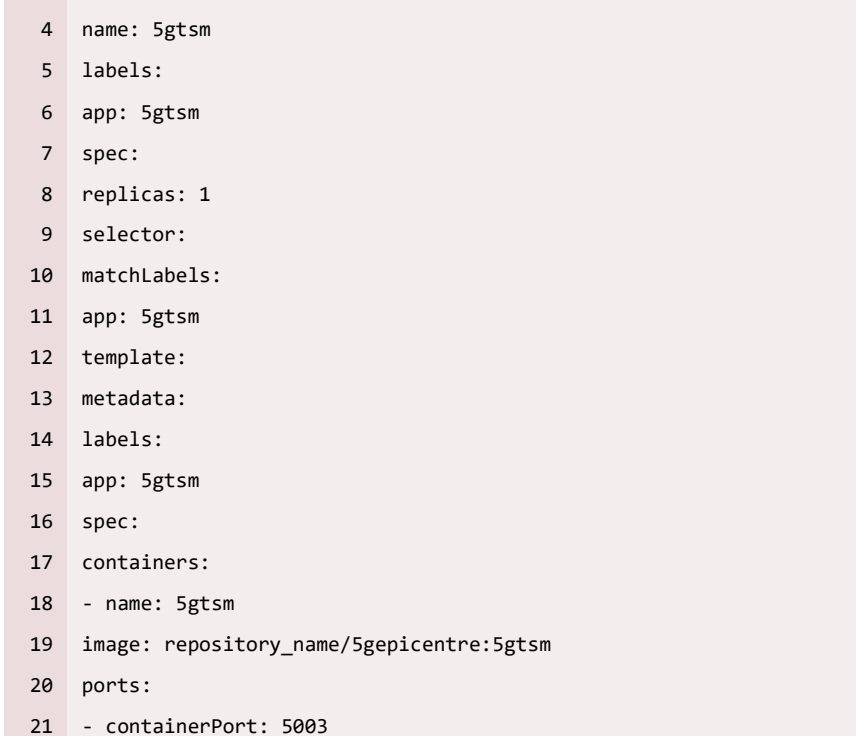

<span id="page-32-0"></span>Table 21: YAML file of remote iPerf agents deployment in K8s cluster.

```
2 kind: Deployment
3 metadata:
4 name: remote-iperf
5 labels:
6 app: remote-iperf
7 spec:
8 replicas: 1
9 selector:
10 matchLabels:
11 app: remote-iperf
12 template:
13 metadata:
14 labels:
15 app: remote-iperf
16 spec:
17 containers:
18 - name: remote-iperf
19 image: repository_name/5gepicentre:remote-iperf
20 ports:
21 - containerPort: 6006
```
apiVersion: apps/v1

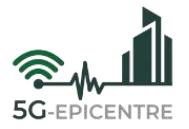

Finally, the deployment must be implemented using the **kubectl** tool. For the communication between the different deployments it is possible to create **services**. These services will expose IPs for the different components that can be accessed between them. An example of a service for the 5GTSM is shown i[n Table 22.](#page-33-0)

<span id="page-33-0"></span>Table 22: YAML file of a service for container communication in a K8s cluster.

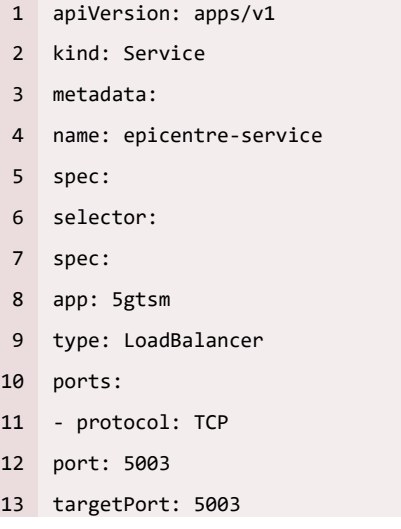

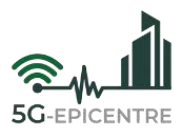

# <span id="page-34-0"></span>**4 Publisher**

The Publisher is the component in charge of supervising the interchanged messages for reporting the measurements, adding into these messages the metadata information required to link the measurements with the application under test, the testbed, the experiment and the specific execution of the experiment. The Publisher makes use of queues based on a **RabbitMQ Message Broker**, which in turn uses the Message Queuing Telemetry Transport (**MQTT**) protocol. These queues are classified by a *topic*, which is identified by a routing key. The Publisher's actions depend on subscribing to a queue that shares a common topic (*e.g.*, *topic*, with routing key *"application")* the application under test will report the measurement in this queue. The Publisher, which is subscribed to this queue, will read each message that passes through it, will check that the format is correct, and will fill in the necessary metadata for experiment identification. It will then publish the revised messages in a queue with different topic (routing key *"publisher"*), where the rest of the components of the 5G-EPICENTRE architecture can subscribe and read the messages in the correct format.

The Publisher includes an interface to Prometheus to retrieve the relevant information about the infrastructure. This information is also published into the *"publisher"* topic queue. The JSON format that the messages published in the RabbitMQ queue must follow, and that the Publisher must check and fill in with the relevant metadata, is shown i[n Table 23.](#page-34-2) [Figure 5](#page-34-1) provides an overview of the role of the Publisher in the 5G-EPICENTRE architecture.

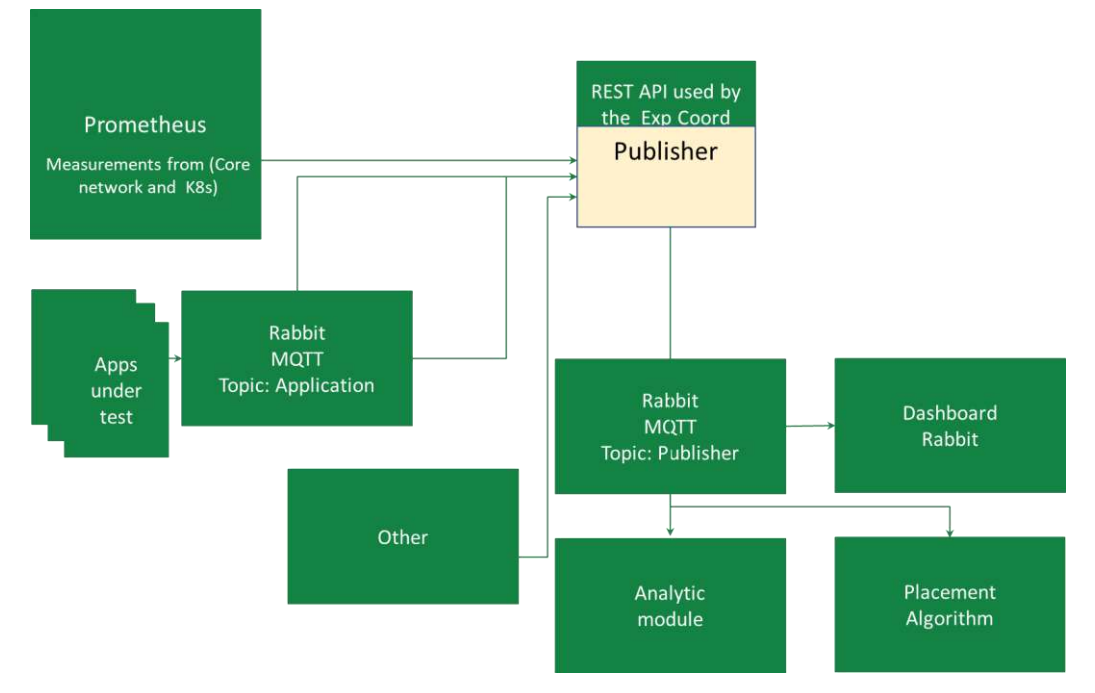

Figure 5: Publisher component in the context of the 5G-EPICENTRE architecture

#### <span id="page-34-2"></span><span id="page-34-1"></span>Table 23: Publisher message format

```
1 {
2 "$id": "https://example.com/arrays.schema.json",
3 "$schema": "https://json-schema.org/draft/2020-12/schema",
4 "description": "The JSON schema for all kind of metrics",
5 "category": ["5g_network", "nfv_mano", "vnf_chain", "experiment"], MANDATORY
6 "testbed_id": ["integer"], MANDATORY, filled by the Testbed (UMA: 1, ALB: 2, CTTC: 3, HHI: 4)
7 "scenario_id": ["integer"], OPTIONAL, filled by the Testbed
8 "use_case_id": ["integer"], OPTIONAL, filled by the Testbed
```
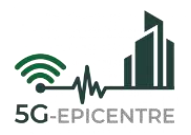

```
9 "experiment_id": ["integer"], OPTIONAL, filled by the Testbed
10 "netapp_id": ["string"], OPTIONAL, filled by the Use Case APP
11 "device_id": ["string"], OPTIONAL, filled by the Use Case APP
12 "data": [ Array of data blocks, filled by actual data source (NetApp or Testbed)
13 {
14 "type": ["string"], MANDATORY
15 "timestamp": ["long"], MANDATORY, as UTC POSIX timestamp, in milliseconds as a long
16 "origin": ["UE", "RAN", "5GC", "EPC", "main data server", "edge"], MANDATORY
17 "unit": ["gbps", "mbps", "kbps2, "bps2, "s", "ms", "us", "ordinal", "rate", "percent-age", 
                      "interval"], OPTIONAL
18 custom fields (key-value pairs as from native metrics):
19 "param1": ["integer", "float", "string", "bool"],
20 ...
21 "paramN": ["integer", "float", "string", "bool"]
22 "device_id": ["string"]
23 }
24 ...
25 ]
26 }
```
The Publisher's metadata completion process can be seen in [Figure 6.](#page-35-0)

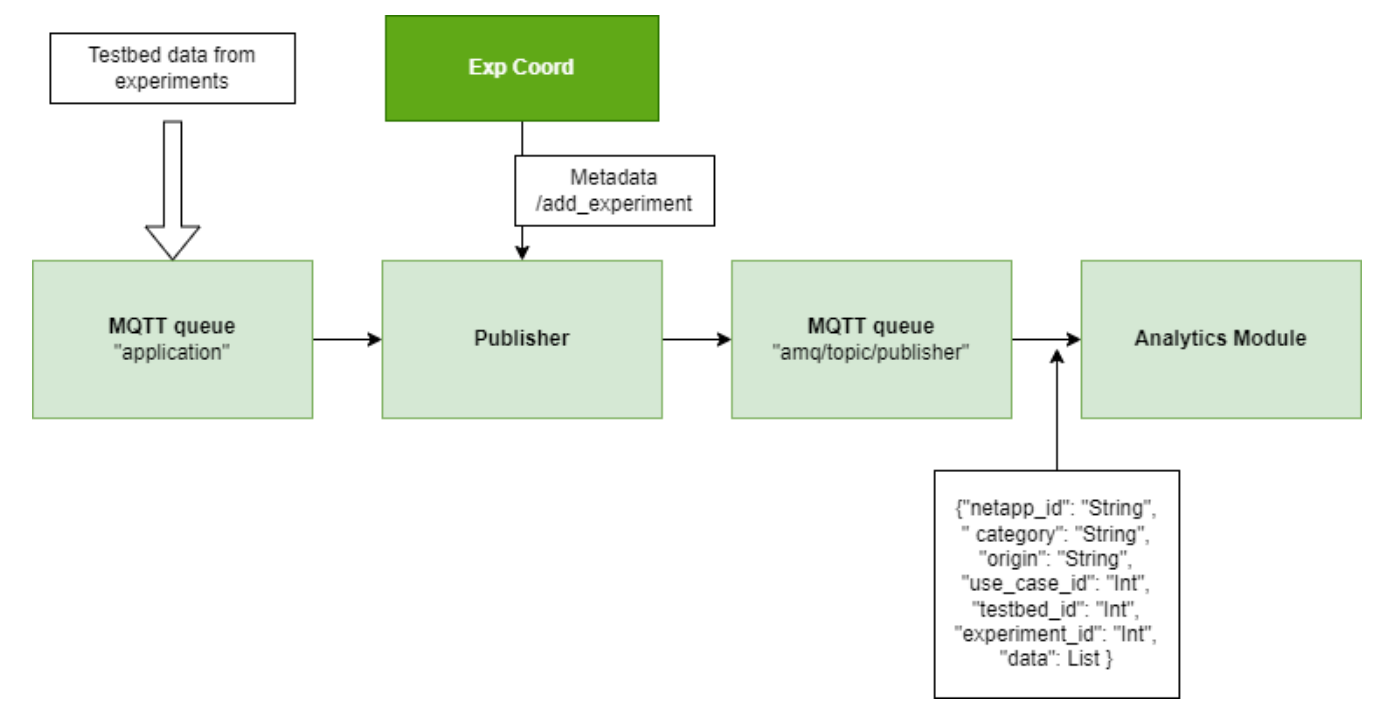

Figure 6: Publisher metadata completion process.

<span id="page-35-0"></span>The process begins with the publication of data by the testbeds on which the experiments are being ran. The Publisher will passively "listen" to the data in the queue with topic *"application"*. The Publisher recognizes each published message. The format that the messages must follow is the format that is compatible with the Analytics Engine, so that measurements can be processed correctly.

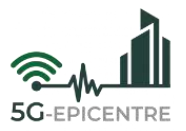

Some considerations apply when filling in the metadata of the messages. The Publisher has metadata stored for the different use cases (in the *rsc/experiment.json* file). If the *"category"* field of the message contains the value *"experiment",* the value of the *"netapp\_id"* field will be considered to identify the experiment and fill it with the metadata stored. If the *"category"* field does not have a value other than *"experiment"*, or if the *"netapp\_id"* value is not stored in the Publisher, then the message will be filled with the standard metadata set in the *DefaultConfig* file. Any message accepted by the Publisher will be automatically published in the queue identified with the routing key *"amq/topic/publisher"*.

The Publisher will also connect to any Prometheus instance that has been configured and monitor the data periodically (see D1.4). The measurements collected from the Prometheus instance will be published in the RabbitMQ queue with routing key *"amq/topic/publisher"* for further analysis.

## <span id="page-36-0"></span>**4.1 Implementation**

The Publisher implementation is based on a REST API developed in Python. A **Flask<sup>9</sup>** server has been created for this purpose and is used for its execution.

### <span id="page-36-1"></span>4.1.1 Monitoring to the MQTT queue

To monitor and publish messages from the RabbitMQ queue that are published by the testbeds, it is first necessary to configure access to the queue. For this purpose the *DefaultConfig* configuration file in the *Helper* directory is used. In the file, in addition to the default messages related to the experiments, there are the credentials for access to the RabbitMQ queue, and to the relevant Prometheus instance.

The *Listener* class is used to monitor the messages of the RabbitMQ queue. This class makes use of the **Paho**  library created for RabbitMQ queue management. Thanks to this library, it is possible to make use of the different callback functions, that are launched when a message is published in the queue.

### <span id="page-36-2"></span>4.1.2 Publication of messages in the MQTT queue

For the publication of processed messages from the RabbitMQ queue, certain considerations apply. The rules for publishing messages are included in the **Publisher** class. Rules to be considered when filling in the message metadata are defined by the *"category"* field of the message. If the value of this field is *"experiment"*, then it is mandatory to indicate the *"netapp\_id"* field and value in order to identify the predefined experiment in the *rsc/experiment.json* file (as described above). In case the value of *"category"* is *"nfv\_mano"* or *"vnf\_chan"*, then the experiment metadata is defined in the message itself. Finally, if the value is *"5g\_network"*, then it is not mandatory to indicate the metadata.

For the publication of messages, an execution thread is used for each message which will allow several messages to be published simultaneously while continuing to monitor the queue for new messages.

### <span id="page-36-3"></span>4.1.3 Fetching of Prometheus measurements

The Prometheus instance data collection is configured in the *DefaultConfig* file. In this file the queries made to this instance are defined through calls to a REST API that the instances exposes. These measurements received from the Prometheus instance do not fit within a single message but the Publisher can detect this problem and publish the measurements in multiple messages.

Once the Prometheus instance has been configured in the Publisher, it will query its measurements periodically at an interval configured in the *DefaultConfig* file.

<sup>9</sup> <https://flask.palletsprojects.com/en/3.0.x/>

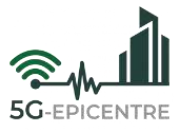

# <span id="page-37-0"></span>**4.2 Northbound and Southbound interfaces**

This Section will show the interfaces offered by the different endpoints exposed by the Publisher.

#### <span id="page-37-1"></span>4.2.1 Add experiment API

This endpoint is used to send a JSON containing the metadata of a new experiment [\(Table 24\)](#page-37-3). This metadata is stored by the Publisher. When the corresponding experiment results are received at the MQTT queue, they will be filled with this metadata.

<span id="page-37-3"></span>Table 24: API endpoint for adding experiments to the Publisher

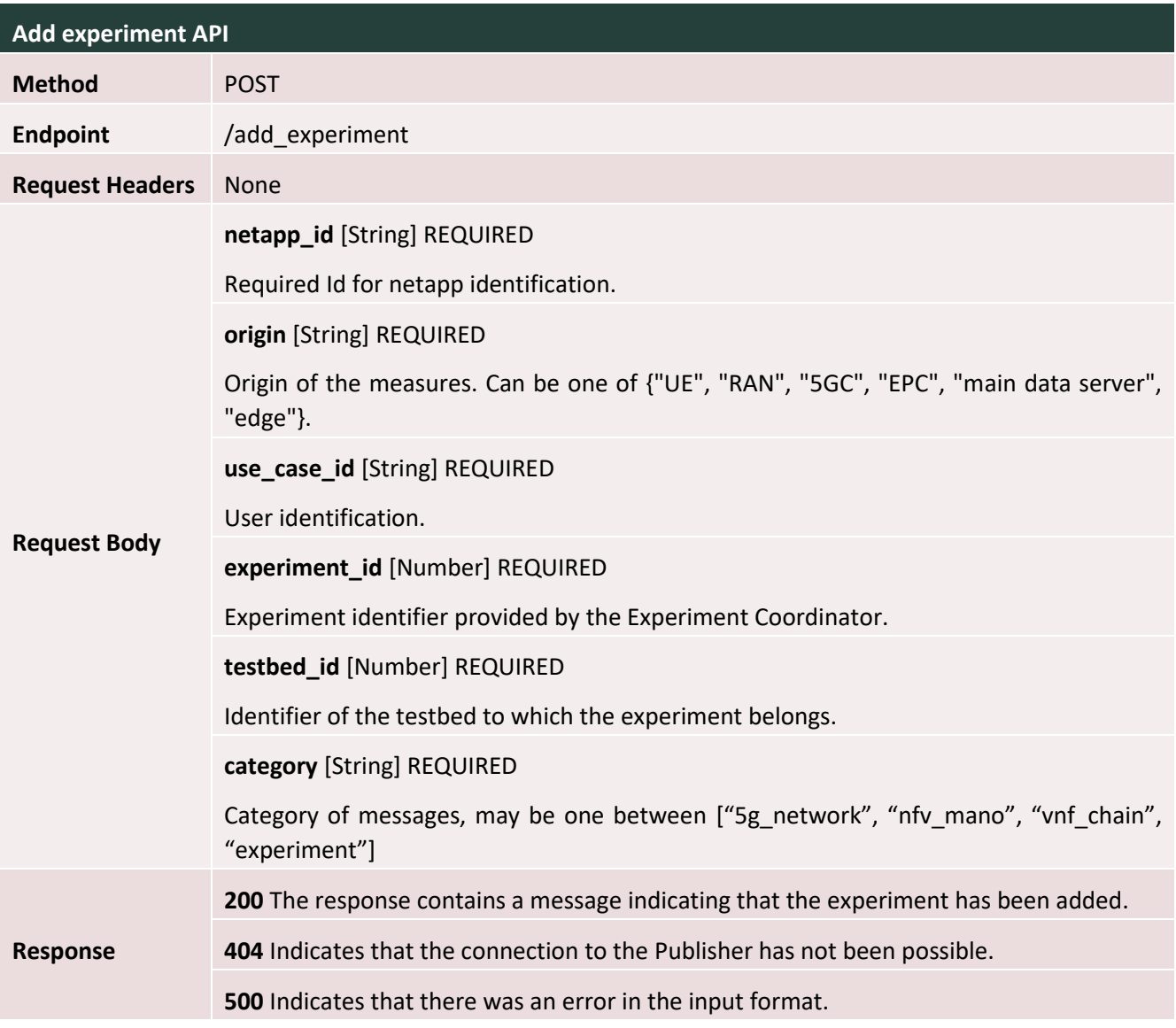

#### <span id="page-37-2"></span>4.2.2 Remove experiment API

This endpoint is used to remove an experiment from the list of stored experiments [\(Table 25\)](#page-38-1).

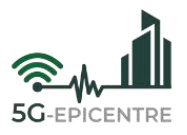

<span id="page-38-1"></span>Table 25: API endpoint for removing experiments to the Publisher

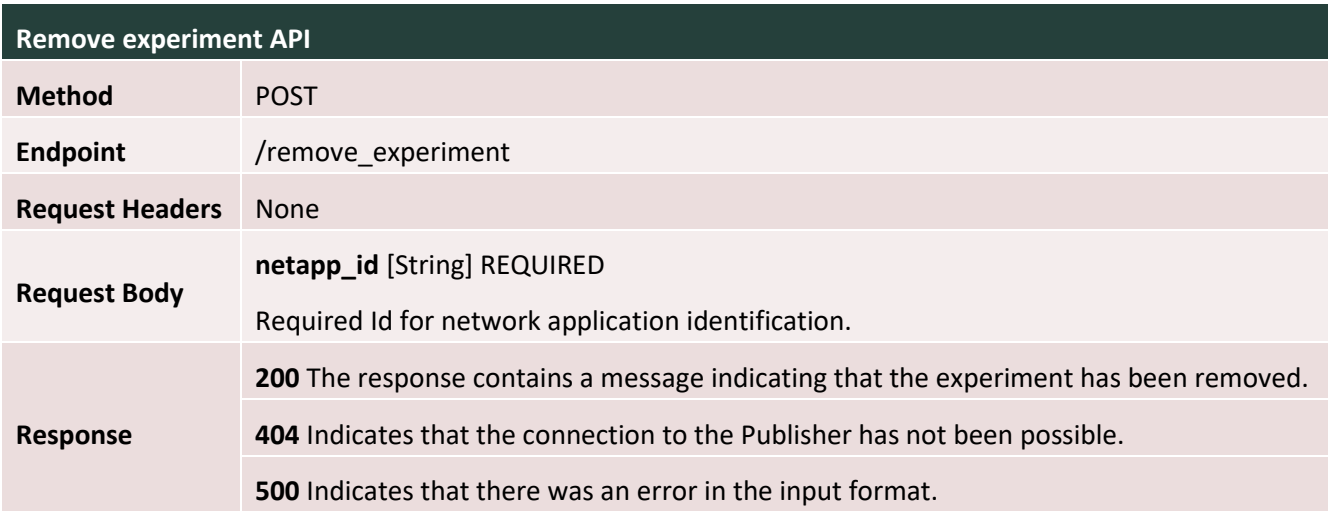

### <span id="page-38-0"></span>4.2.3 Publish API

This API endpoint expects a message containing all the mandatory fields and publishes it on the RabbitMQ queue. This endpoint is meant to be used to publish experiment results, and expects messages to be fully formatted, unless the experiment has been previously added by the Experiment Coordinator through the **/add\_experient** endpoint [\(Table 26\)](#page-38-2).

<span id="page-38-2"></span>Table 26: Access point for publishing in the queue

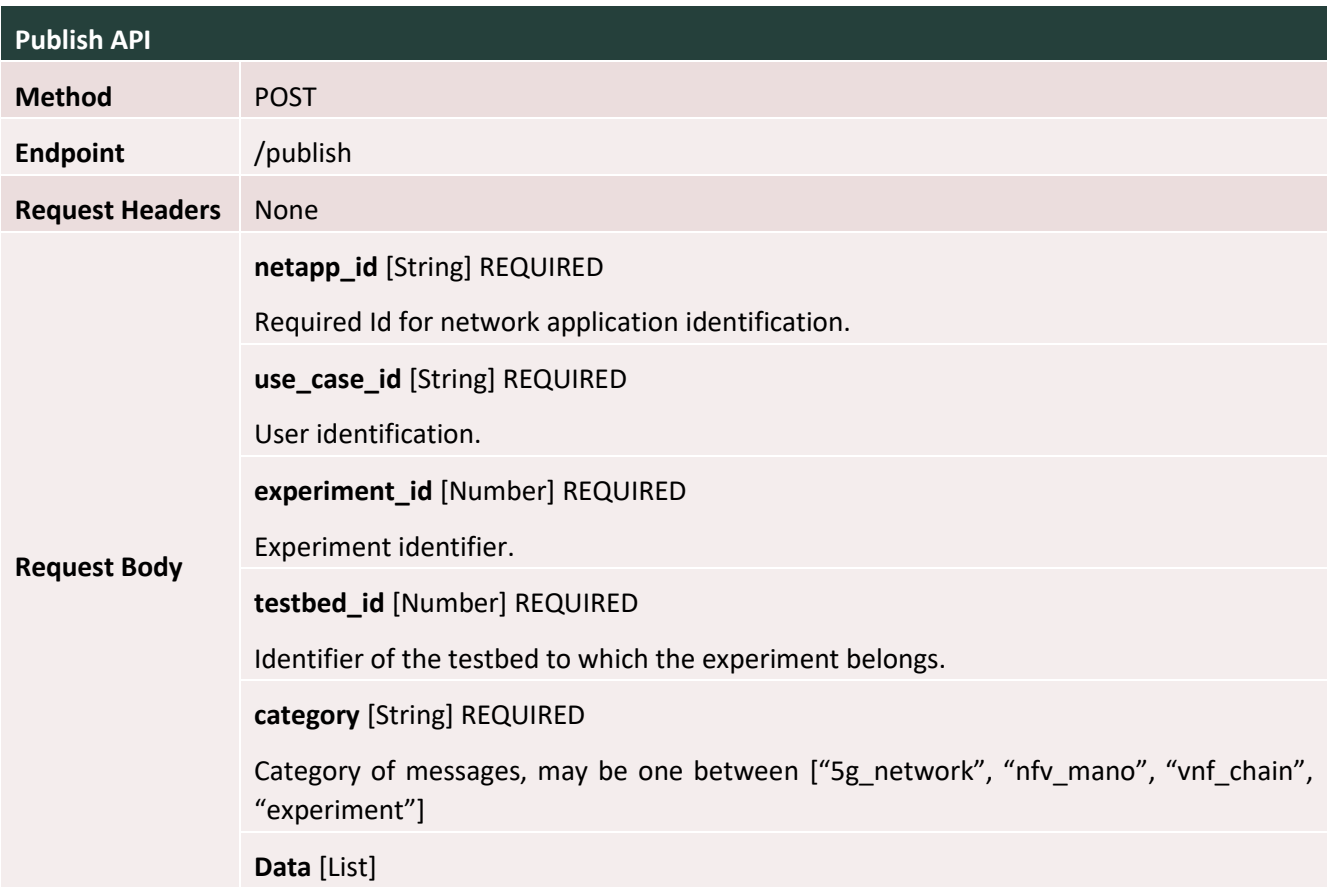

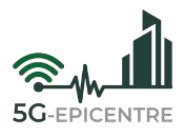

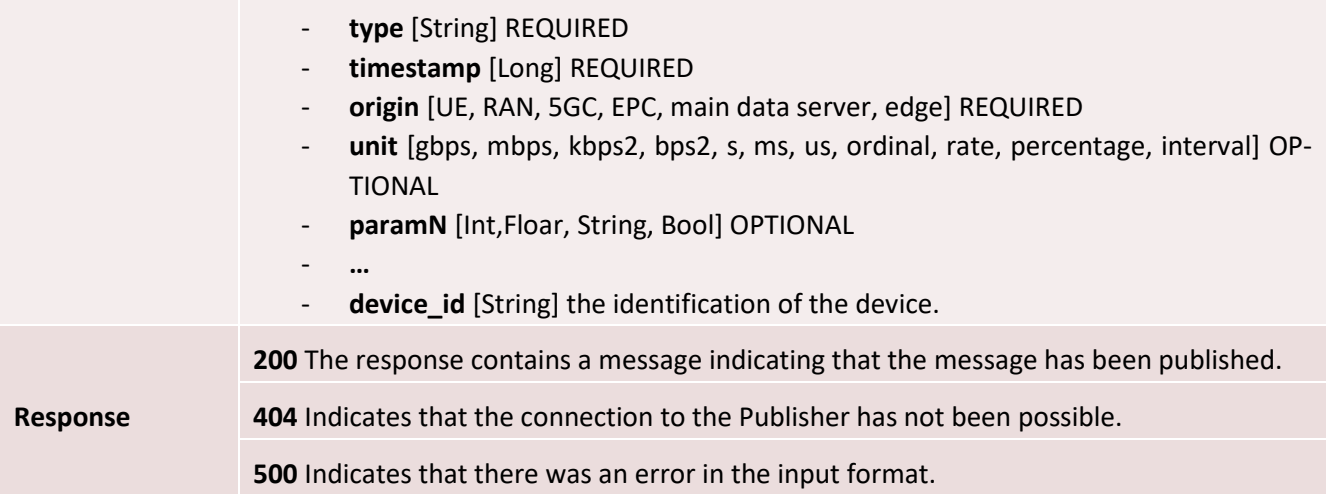

### <span id="page-39-0"></span>4.2.4 Fetch metrics API

This endpoint starts fetching new metrics from the Prometheus instances (if they are available), until the time specified [\(Table 27\)](#page-39-1).

<span id="page-39-1"></span>Table 27: Endpoint for metrics fetch

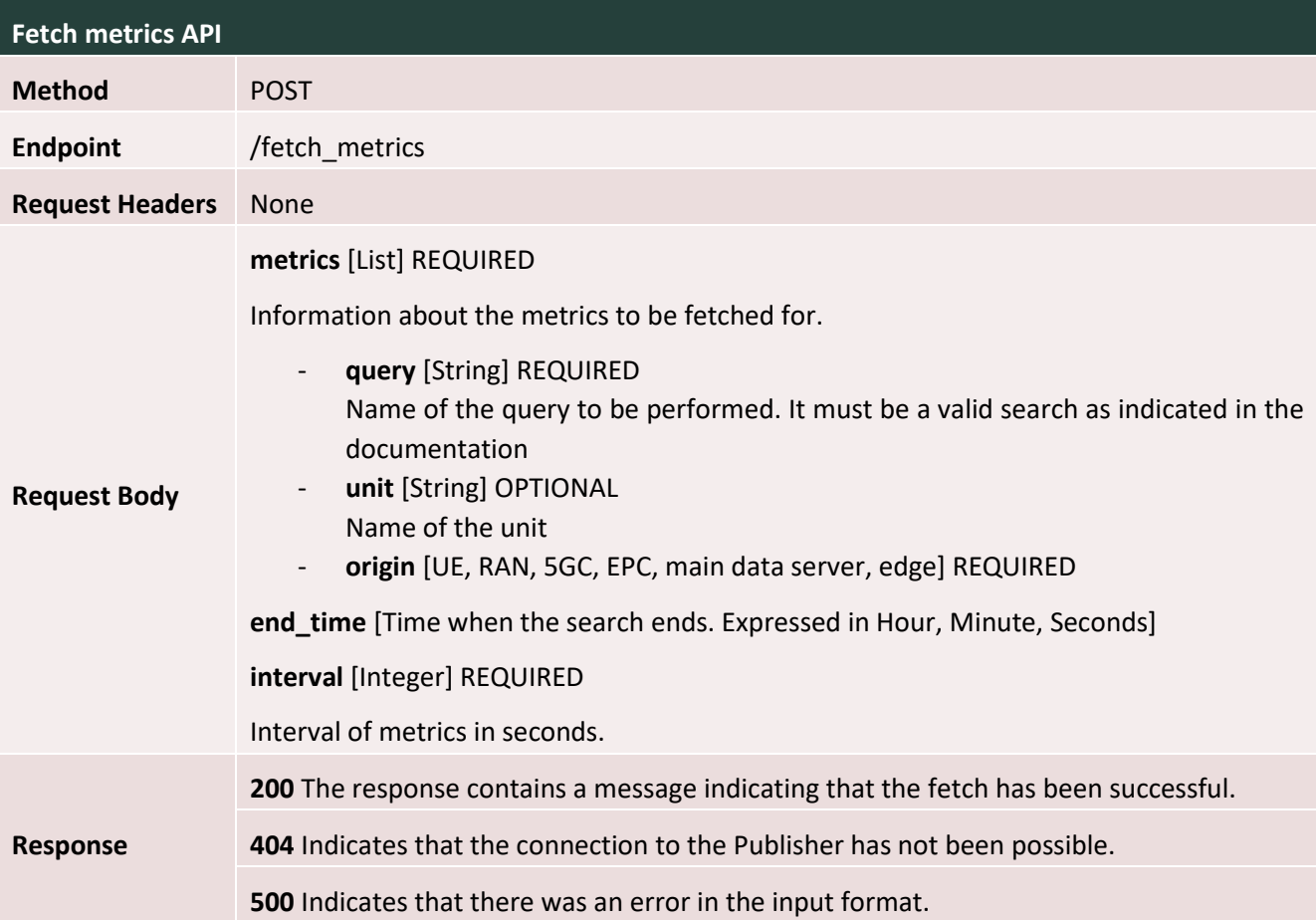

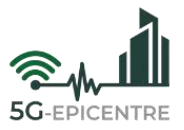

## <span id="page-40-0"></span>**4.3 Deployment**

This Section provides a guide for the deployment on a K8s-based platform. For the containerization of the Publisher, an example Dockerfile can be found in [Table 28,](#page-40-1) that can be used to create the containers with Docker.

<span id="page-40-1"></span>Table 28: Dockerfile to containerise the Publisher

```
1 FROM python:3.10.13-slim-bookworm
2 RUN mkdir /app
3 WORKDIR /app
4 COPY . /app
5 RUN pip install wheel
6 RUN pip install -r requirements.txt
7 RUN chmod +x start.sh
8 EXPOSE 5050
9 ENTRYPOINT ["./start.sh"]
10 CMD ["5050"]
```
Once the containers have been created, a YAML file should be created for the creation of the deployment in K8s. Such an example YAML file can be found in [Table 29.](#page-40-2)

<span id="page-40-2"></span>Table 29: YAML file for the creation of the publisher deployment on a K8s platform

```
1 apiVersion: apps/v1
2 kind: Deployment
3 metadata:
4 name: publisher
5 labels:
6 app: publisher
7 spec:
8 replicas: 1
9 selector:
10 matchLabels:
11 app: publisher
12 template:
13 metadata:
14 labels:
15 app: publisher
16 spec:
17 containers:
18 - name: publisher
19 image: repository_name/5gepicentre:publisher
20 ports:
21 - containerPort: 5050
```
Finally, the deployment must be implemented using the **kubectl** command line tool. This tool is used for the management and use of a cluster based on k8s.

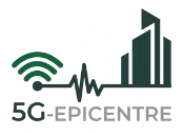

# <span id="page-41-0"></span>**5 Conclusion**

This document is related to Task T2.4 "Experiment coordination and lifecycle management". This deliverable presented details regarding the experiment coordination in the context of the 5G-EPICENTRE architecture.

The document described the experimentation methodology supported by the 5G-EPICENTRE architecture, and provided details regarding the implementation and deployment of the components involved in the execution of the experiment at the backend layer and at the testbed level. A special emphasis has been given to interfaces and deployment description, in order to provide a deep understanding of the experimentation methodology, and to ensure a successful adoption by new testbeds during the project exploitation phase.

The experimentation methodology adopted by the 5G-EPICENTRE project provides a flexible environment for executing experiments, supporting repeatable configurations and fully automated executions based on test cases, or experimentation definitions created with real users.

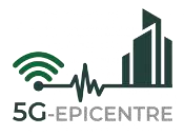

# <span id="page-42-0"></span>**References**

<span id="page-42-1"></span>[1] García B., Gallardo, M. M., Merino, P., Eichhorn, F. & Koumaras, H. (2021, March). *Deliverable D3.16 Experiment Lifecycle Manager (Release B)*. 5GENESIS Project. Available at: [https://5genesis.eu/wp-content/up](https://5genesis.eu/wp-content/uploads/2021/04/5GENESIS_D3.16_V1.0.pdf)[loads/2021/04/5GENESIS\\_D3.16\\_V1.0.pdf](https://5genesis.eu/wp-content/uploads/2021/04/5GENESIS_D3.16_V1.0.pdf)